**32 bit ActiveX Image Acquisition Control**

- · **Fully TWAIN compliant**
- · **Easy to use Automatic Mode**
- · **Full control over TWAIN capabilities**
- · **Royalty FREE runtime distribution**

 **CompleteControl**™

#### **What is iTWAIN**

More About iTWAIN

**iTWAIN Reference**

**Properties Methods Events** 

**System Requirements** 

**Sample Applications**

**Examples** 

# **Contact Information**

How to contact us Obtaining Technical Support Obtaining more information about TWAIN

**Registration**

Registering your purchase

#### **Licensing and Distribution**

License Agreement Distributing **iTWAIN** UnInstalling iTWAIN

© 1997, Imagine IT Ltd,

Imagine IT, iTwain.OCX and CompleteControl are trademarks of Imagine IT Ltd. All Rights Reserved All other trademarks belong to their respective owners and are hereby acknowledged.

**iTWAIN** is a 32 bit ActiveX Control designed for easy acquisition of high quality images from digital input devices such as scanners and cameras. As the name suggests **iTWAIN** is fully TWAIN compliant.

With **iTWAIN**, you can build image capture functionality into your applications in a matter of minutes using the Automatic Mode. However, for complete control, Manual Mode gives you access to ALL of the TWAIN capabilities.

**iTWAIN** is completely royalty free. You may distribute unlimited copies of your runtime application without any further license fee or royalty fee payments.

Everything you need to start using this control immediately is here including the TWAIN Source Manager, TWAIN sample sources, and Visual Basic sample applications.

*iTWAIN* supports properties, methods and events to enable you to ...

Initialize, control and interrogate an input device

Acquire images from the input device as a device independent bitmap (DIB) or any graphics files supported by your imaging device

Display the acquired images

Transfer the acquired image to other picture controls and applications via the clipboard or the saved file

Get information about images

Build sophisticated image capture applications with control over any features such as document feeding, image layout, multiple frames per page, and alternative user interafaces, which are supported by your imaging device.

Events are also supported that allow you to take appropriate actions before, during and after image transfer.

**iTWAIN** is just one of many ActiveX components in our CompleteControl range.

iTWAIN is supported under the following 32 bit Microsoft® Windows operating systems on Intel® architecture machines.

## *Windows 95*

*Windows NT Server and Workstation 4.0* and future versions of these operating systems.

**Note:**

The current version of iTWAIN is not supported on beta versions of the above operating systems

The current version of iTWAIN is not supported on win32s.

The current version of iTWAIN is not supported on non-Intel® architecture implementations of Microsoft® Windows.

For information about future versions and updates please register with Imagine IT Ltd

To register your copy of iTWAIN please print out this page and send it to us after completing the details. Alternatively you can also E-Mail the required information to us at registration@imagineit.co.uk

Registered users automatically receive information about updates, new releases and future products from Imagine IT and are eligible for technical support.

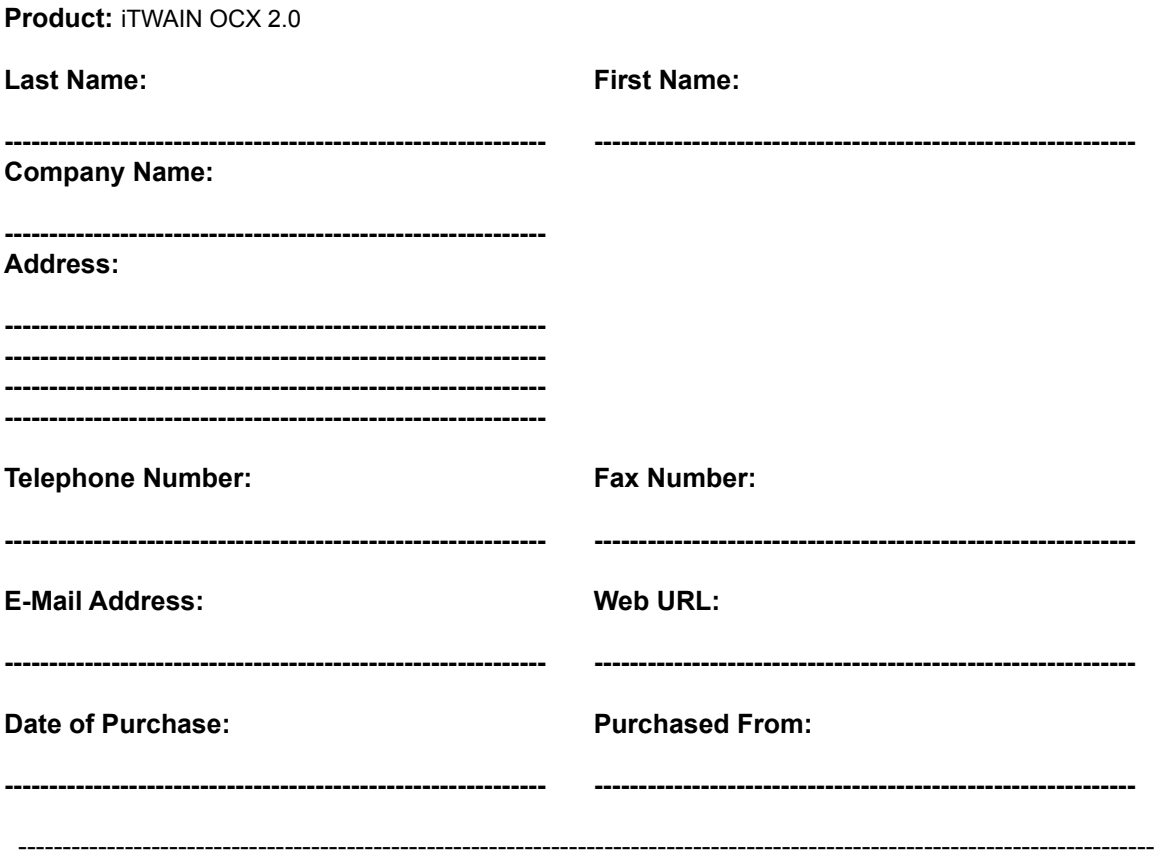

please post to: Imagine IT Limited, 3rd Floor, Hygeia Building, 66 College Road, Harrow HA1 1BE, United Kingdom or E-Mail to registration@imagineit.co.uk

**iTWAIN** is designed and developed by Imagine IT Limited, United Kingdom.

Imagine IT specialises in object technologies and component software development.

Apart from creating great components we also help customers develop their own line-of-business objects and applications.

To contact Imagine IT -

# **Write to us at:** Imagine IT Limited 3rd Floor, Hygeia Building 66 College Road Harrow, HA1 1BE United Kingdom **Telephone:** from within the United Kingdom: 0181 324 1240 from other countries: international access code + 44 + 181 324 1240 **Fax:** from within the United Kingdom: 0181 324 1752 from other countries: international access code + 44 + 181 324 1752 **E-Mail:** for general inquiries: info@imagineit.co.uk for technical support inquiries: support@imagineit.co.uk for registration: registration@imagineit.co.uk **World Wide Web:** find us at: http://www.imagineit.co.uk

All our products are available for free evaluation form our web site. Please do visit regularly and download the latest components.

For the fastest possible response please direct all technical support enquiries by E-Mail to support@imagineit.co.uk whenever possible. Alternatively fax your enquiry to the above fax number marked for the attention of "Technical Support".

If you do not have access to E-Mail or fax then please call us at the above telephone number and ask for "Technical Support"

NOTE: We can only provide technical support to registered users.

#### **Getting information on TWAIN:**

HPFirst is a fax reply system at Hewlett-Packard. This system contains two TWAIN documents. To receive these documents call from a touch tone phone or fax machine and information will be faxed to you.

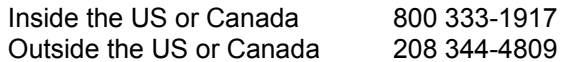

Using HPFirst you can receive:

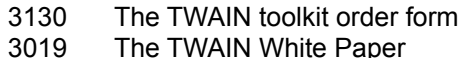

The white paper and FAQ guide are also available through CompuServe and an ftp site.

**In CompuServe:** GO HPPERIPH and look under TWAIN.

**Anonymous ftp:** ftp.twain.org(/pub/users/twain)

#### **Find the TWAIN Working Group on the world wide web:**

http://www.twain.org/

#### **Information about the TWAIN Developer's Mailing List:**

TWAIN developers are invited to join in discussion about TWAIN and problem exchanges on the TWAIN developer's mailing list.

To be added or removed to the mailing list, please write to: twain-request@caere.com

To post questions or other information of interest to TWAIN developers write to: twain@caere.com

#### **How to Order the TWAIN Toolkit:**

#### **US/Canada**

Call (800) 722-0379 and order the TWAIN Toolkit.

#### **International**

Call (303) 739-4067 and order the TWAIN Toolkit.

#### **All**

Fax:(970) 330-7655

## **NOTE:**

We have provided the above information to you for your guidance only. The information is subject to change and you should first check with the above mentioned companies and organisations before downloading files, taking part in on-line discussions and mailing lists and before placing any purchase orders.

#### **IMPORTANT**

THE USE OF THIS SOFTWARE IS SUBJECT TO THE TERMS OF THE LICENSE AGREEMENT PRINTED BELOW. PLEASE READ THE LICENSE AGREEMENT CAREFULLY. IF YOU DO NOT AGREE WITH ALL OF THE TERMS, THEN YOU SHOULD NOT USE THE SOFTWARE IN ANY WAY WHATSOEVER INCLUDING COPYING OR DISTRIBUTING THE SOFTWARE OR ANY PART OF THE SOFTWARE TO ANY THIRD PARTY. IF YOU USE THE SOFTWARE IN ANY WAY WHATSOEVER IT WILL BE DEEMED TO INDICATE YOUR ACCEPTANCE OF ALL THE TERMS AND CONDITIONS OF THIS LICENSE AGREEMENT.

#### **THE AGREEMENT**

THIS DOCUMENT IS A LEGAL AGREEMENT BETWEEN IMAGINE IT LIMITED, UNITED KINGDOM, HEREAFTER REFERRED TO AS "IMAGINE IT" AND THE USER OF THE SOFTWARE HEREIN REFERRED TO AS "LICENSEE"

#### **DEFINITIONS**

"SOFTWARE" MEANS THE SOFTWARE KNOWN AS "iTWAIN OCX" AND ALL ITS COMPONENTS, PARTS AND DOCUMENTATION, WHICH HAVE BEEN DEVELOPED BY IMAGINE IT

"END USER APPLICATION" MEANS ANY APPLICATION DEVELOPED WITH THE HELP OF OR BY USING THE SOFTWARE

#### **PURPOSE**

THE PURPOSE OF THIS AGREEMENT IS TO DEFINE THE RELATIONSHIP BETWEEN IMAGINE IT AND LICENSEE, THE TERMS, CONDITIONS, AND LIMITATIONS OF USE, THE RIGHTS OF BOTH PARTIES AND THE LIMITATION OF LIABILITY ARISING FROM THE USE OF THE SOFTWARE

#### **EFFECTIVE DATE**

THIS AGREEMENT IS DEEMED TO HAVE BEEN MADE EFFECTIVE ON THE FIRST DATE AT WHICH LICENSEE OPENS THE PACKAGE CONTAINING THE SOFTWARE AND ITS ASSOCIATED DOCUMENTATION, OR IF THE SOFTWARE IS DISTRIBUTED ELECTRONICALLY, THE FIRST DATE ON WHICH THE LICENSEE OBTAINS THE SOFTWARE

#### **GRANT OF LIMITED LICENSE**

#### **I. EVALUATION LICENSE**

IF THE LICENSEE HAS NOT PURCHASED A FULL PRODUCT KEY FOR THE SOFTWARE THEN IMAGINE IT GRANTS THE LICENSEE A NON EXCLUSIVE, NON TRANSFERABLE, PERSONAL LICENSE TO USE THE SOFTWARE AND ITS DOCUMENTATION FOR EVALUATION PURPOSES ONLY AND FOR NO OTHER PURPOSE. THE LICENSE DOES NOT PERMIT THE DEVELOPMENT AND DISTRIBUTION OF ANY END USER APPLICATIONS USING THE SOFTWARE

#### **II. FULL DEVELOPMENT LICENSE**

IF THE LICENSEE HAS PURCHASED A FULL PRODUCT KEY FOR THE SOFTWARE THEN IMAGINE IT GRANTS THE LICENSEE A NON EXCLUSIVE, NON TRANSFERABLE, PERSONAL LICENSE TO USE THE SOFTWARE AND ITS DOCUMENTATION FOR THE PURPOSE OF DEVELOPING AND DISTRIBUTING ANY NUMBER OF END USER APPLICATIONS AND TO COPY AND DISTRIBUTE ANY PARTS OF THE SOFTWARE DEFINED BELOW UNDER REDISTRIBUTABLE COMPONENTS TOGETHER WITH AND AS PART OF THE END USER APPLICATION, SUBJECT TO ALL THE TERMS AND CONDITIONS AND RESTRICTIONS IN THIS AGREEMENT.

#### **RESTRICTIONS**

A USER OF ANY END USER APPLICATIONS MAY NOT FURTHER USE PARTS OF THE SOFTWARE FOR SOFTWARE DEVELOPMENT, COPYING OR DISTRIBUTION. THE LICENSEE MUST ENFORCE THIS IN A SEPARATE AGREEMENT WITH THE USER OF ANY END USER APPLICATIONS.

THE LICENSEE MAY USE ONLY ONE COPY OF THE SOFTWARE AT ANY TIME ON ONE IBM PC OR COMPATIBLE SYSTEM.

ADDITIONAL PRODUCT KEYS FOR THE SOFTWARE MUST BE PURCHASED IF IT IS REQUIRED TO BE USED IN A MULTI USER NETWORKED ENVIRONMENT IN QUANTITIES OF ONE KEY FOR EACH PERSON HAVING ACCESS TO AND USING THE SOFTWARE.

THE LICENSEE MAY MAKE A SINGLE BACKUP COPY OF THE SOFTWARE.

THE LICENSEE MAY NOT USE, COPY, MODIFY, REVERSE ENGINEER, DISASSEMBLE, SELL, TRANSFER, HIRE, LEND OR OTHERWISE DISTRIBUTE THE SOFTWARE OR ANY OF ITS DOCUMENTATION OR COMPONENTS IN WHOLE OR IN PART, EXCEPT AS EXPRESSLY PROVIDED FOR IN THIS AGREEMENT.

THE END USER APPLICATION MUST NOT BE ANOTHER DEVELOPMENT TOOL DESIGNED TO BE USED FOR CREATING OTHER END USER APPLICATIONS USING THE SOFTWARE. THE LICENSEE MUST ENFORCE THIS IN A SEPARATE AGREEMENT WITH THE USER OF THE END USER APPLICATION.

THE LICENSEE HAS NO RIGHTS TO THE ORIGINAL SOURCE CODE OF THE SOFTWARE WHATSOEVER.

THE LICENSEE MUST INFORM IMAGINE IT OF THE NATURE OF EACH AND EVERY NEW END USER APPLICATION IT

DEVELOPS WITH THE USE OF THE SOFTWARE.

THE LICENSEE SHALL COMPLY WITH ALL LOCAL AND INTERNATIONAL LAWS AND EXPORT / IMPORT REGULATIONS WHEN DISTRIBUTING PARTS OF THIS SOFTWARE AS PROVIDED FOR BELOW ALONG WITH ANY END USER APPLICATIONS

#### **REDISTRIBUTABLE COMPONENTS**

THE SOFTWARE, BY ITS NATURE, INCLUDES COMPONENTS WHICH ARE REQUIRED TO BE DISTRIBUTED WITH ANY END USER APPLICATIONS IN ORDER FOR THAT END USER APPLICATION TO FUNCTION.

#### **I. EVALUATION LICENSE**

IF THE LICENSEE HAS NOT PURCHASED A FULL PRODUCT KEY FOR THE SOFTWARE THEN THERE ARE NO DISTRIBUTABLE COMPONENTS. THE LICENSEE SHALL NOT DISTRIBUTE ANY COMPONENTS OF THE SOFTWARE

#### **II. FULL DEVELOPMENT LICENSE**

IF THE LICENSEE HAS PURCHASED A FULL PRODUCT KEY FOR THE SOFTWARE THENTHE FOLLOWING FILES DEFINE THE COMPONENTS WHICH THE LICENSEE MAY DISTRIBUTE PROVIDED THAT THEY ARE DISTRIBUTED AS PART OF THE END USER APPLICATION AND PROVIDED THAT THEY ARE DISTRIBUTED WITHOUT ANY MODIFICATION AND ARE COPIED FROM THE ORIGINAL DISKS OR CDS. ALL FILES LISTED BELOW MUST BE DISTRIBUTED WITH THE END USER APPLICATION.

#### **1. iTWAIN.OCX**

#### **2. iTWAIN.RTL**

NO OTHER FILES SUPPLIED WITH THE SOFTWARE MAY BE DISTRIBUTED WITH THE END USER APPLICATION.

THE SOFTWARE BY ITS NATURE ALSO REQUIRES SOME FILES WHICH ARE DISTRIBUTED BY MICROSOFT(R) TO BE PRESENT ON THE END USER'S COMPUTER FOR THE END USER APPLICATION TO FUNCTION. THIS LICENSE AGREEMENT DOES NOT IN ANY WAY PROVIDE FOR LICENSEE TO DISTRIBUTE THESE COMPONENTS WITH THE END USER AGREEMENT. THE LICENSEE MUST VERIFY THEIR RIGHTS TO DISTRIBUTE THESE COMPONENTS, SEPARATELY WITH MICROSOFT(R) BEFORE DISTRIBUTING THESE COMPONENTS WITH THE END USER APPLICATION

- **1. MFC42.DLL**
- **2. OLEPRO32.DLL**

#### **3. REGSVR32.EXE**

THE SOFTWARE BY ITS NATURE ALSO REQUIRES SOME FILES WHICH ARE DISTRIBUTED BY THE TWAIN WORKING GROUP TO BE PRESENT ON THE END USER'S COMPUTER FOR THE END USER APPLICATION TO FUNCTION.

THIS LICENSE AGREEMENT DOES NOT IN ANY WAY PROVIDE FOR LICENSEE TO DISTRIBUTE THESE COMPONENTS WITH THE END USER AGREEMENT. THE LICENSEE MUST VERIFY THEIR RIGHTS TO DISTRIBUTE THESE COMPONENTS, SEPARATELY WITH THE TWAIN WORKING GROUP BEFORE DISTRIBUTING THESE COMPONENTS WITH THE END USER APPLICATION

- **1. TWAIN.DLL**
- **2. TWAIN\_32.DLL**
- **3. TWUNK\_16.EXE**
- **4. TWUNK\_32.DLL**
- **5. TWSRC\_16.DS**
- **6. TWSRC\_32.DS**

#### **TECHNICAL SUPPORT**

ONLY THOSE LICENSEES WHO HAVE PURCHASED A FULL PRODUCT KEY AND REGISTERED WITH IMAGINE IT BY FULLY COMPLETING AND RETURNING ALL THE INFORMATION ASKED FOR IN THE REGISTRATION FORM OR RELEVANT SECTION IN THE ON-LINE HELP DOCUMENTATION ARE QUALIFIED FOR RECEIVING TECHNICAL SUPPORT HELP ON THE **SOFTWARE** 

TECHNICAL SUPPORT IS RESTRICTED TO ANSWERING QUESTIONS ABOUT THE USE OF THE SOFTWARE OR ERRORS IN THE SOFTWARE IF ANY.

TECHNICAL SUPPORT DOES NOT INCLUDE DEBUGGING AND OTHER PROBLEM SOLVING TASKS ASSOCIATED WITH THE DEVELOPMENT OF ANY END USER APPLICATIONS.

USERS OF THE END USER APPLICATION ARE NOT ELIGIBLE FOR OBTAINING TECHNICAL SUPPORT FROM IMAGINE IT UNDER ANY CIRCUMSTANCES.

THIS SERVICE WILL BE PROVIDED ACCORDING TO IMAGINE IT'S TECHNICAL SUPPORT POLICIES FROM TIME TO TIME, AND IS LIMITED TO SUCH TIME AS IMAGINE IT SUPPORTS THE SOFTWARE OR OWNS THE SOFTWARE.

TECHNICAL SUPPORT MAY BE PROVIDED BY MEANS OF E-MAIL, FAX, BULLETIN BOARDS, ON-LINE SERVICES, WRITTEN CORRESPONDENCE OR TELEPHONE AT IMAGINE IT'S SOLE DISCRETION.

#### **OWNERSHIP**

IMAGINE IT SHALL REMAIN THE OWNERS OF ALL RIGHTS, TITLE AND INTEREST IN THE SOFTWARE

THIS LICENSE DOES NOT CONFER ANY OWNERSHIP RIGHTS TO THE LICENSEE

THE LICENSEE AGREES NOT TO USE IMAGINE IT'S NAME IN ANY WAY OR FORM

THE LICENSEE AGREES NOT TO IMPLY THAT ANY END USER APPLICATIONS IT DEVELOPS ARE EITHER APPROVED OR OTHERWISE SANCTIONED BY IMAGINE IT

THE LICENSEE AGREES TO CARRY A COPYRIGHT NOTICE IN THE ABOUT BOX OR HELP FILE OF EACH AND EVERY COPY OF ANY END USER APPLICATIONS IT DEVELOPS WITH THE HELP OF THIS SOFTWARE, WITH THE FOLLOWING WORDS :-

"PORTIONS OF THIS APPLICATION PROVIDED BY IMAGINE IT LIMITED, UNITED KINGDOM, COPYRIGHT (C) 1996-1997 IMAGINE IT LIMITED. ALL RIGHTS RESERVED"

#### **TERMINATION**

THIS AGREEMENT SHALL BE TERMINATED IN WRITING BY IMAGINE IT AT ANY TIME IF THE LICENSEE BREACHES ANY TERMS AND CONDITIONS CONTAINED IN THIS AGREEMENT OR CARRIES OUT ANY ACTIONS EXPRESSLY PROHIBITED IN THIS AGREEMENT, AND CONTINUES TO BE IN BREACH FOR 30 DAYS AFTER WRITTEN NOTICE IS GIVEN TO THE LICENSEE BY IMAGINE IT OR ITS REPRESENTATIVES.

UPON TERMINATION LICENSEE SHALL RETURN ALL COPIES OF THE SOFTWARE, ITS COMPONENTS AND DOCUMENTATION TO IMAGINE IT.

ALL RIGHTS GRANTED TO THE LICENSEE IN THIS AGREEMENT SHALL CEASE UPON TERMINATION OF THIS AGREEMENT EXCEPT FOR THOSE APPLYING TO ANY COPIES OF ANY END USER APPLICATIONS ALREADY PROPERLY DISTRIBUTED AND LICENSED WITHIN THE TERMS OF THIS AGREEMENT, PRIOR TO TERMINATION OF THIS AGREEMENT.

#### **CONFIDENTIALITY**

THE LICENSEE ACKNOWLEDGES THAT THE SOFTWARE AND ITS DOCUMENTATION AND DESIGN CONSTITUTE CONFIDENTIAL AND PROPRIETARY INFORMATION BELONGING TO IMAGINE IT.

THE LICENSEE AGREES NOT TO DISCLOSE ANY OF THIS INFORMATION TO OTHER THIRD PARTIES EXCEPT FOR ITS EMPLOYEES WHO ARE ENGAGED IN USING THE SOFTWARE AND ARE BOUND BY THESE SAME TERMS THROUGH A SEPARATE WRITTEN AGREEMENT WITH LICENSEE, OR EXCEPT WHERE REQUIRED TO DISCLOSE THE INFORMATION BY LAW.

#### **WARRANTIES AND DISCLAIMERS**

THE SOFTWARE IS PROVIDED "AS IS". IMAGINE IT DOES NOT WARRANT THAT THE SOFTWARE WILL OPERATE WITHOUT ERRORS, OR THAT IT WILL MEET ALL OF THE LICENSEE'S REQUIREMENTS.

ALL WARRANTIES, EXPRESSED OR IMPLIED, ARE EXCLUDED FROM THIS AGREEMENT INCLUDING, BUT NOT LIMITED TO, THE IMPLIED WARRANTIES OF MERCHANTABILITY AND FITNESS FOR A PARTICULAR PURPOSE BUT NOT EXCLUDING ANY STATUTARY RIGHTS PROVIDED FOR BY LAW.

IMAGINE IT SHALL NOT BE LIABLE FOR ANY DAMAGES INCLUDING BUT NOT LIMITED TO INCIDENTAL OR CONSEQUENTIAL LOSS, LOSS OF PROFIT, LOSS OF SALES, INJURY, DEATH, LOSS OF OR DAMAGE TO PROPERTY OR ANY OTHER LOSS ARISING DIRECTLY OR INDIRECTLY FROM THE USE OF THE SOFTWARE.

IMAGINE IT'S SOLE REMEDY TO THE LICENSEE, AT IMAGINE IT'S SOLE DISCRETION SHALL BE LIMITED TO EITHER THE REPAIR OR REPLACEMENT OF FAULTY SOFTWARE OR THE REPAYMENT OF THE LICENSE FEE PAID BY THE LICENSEE UPON RETURN OF ALL COPIES OF THE SOFTWARE. IMAGINE IT'S TOTAL LIABILITY SHALL NOT EXCEED THE AMOUNTS PAID BY LICENSEE FOR THE PURCHASE OF THIS LICENSE.

COPYRIGHT (C) 1996-1997 IMAGINE IT LIMITED, UNITED KINGDOM, ALL RIGHTS RESERVED.

MICROSOFT IS A REGISTERED TRADEMARK OF MICROSOFT CORPORATION.

IMAGINE IT, THE IMAGINE IT LOGO AND iTWAIN, ARE TRADEMARKS OF IMAGINE IT LIMITED

#### **APPLICABLE LAW**

THIS AGREEMENT SHALL BE GOVERNED BY TO THE LAWS OF ENGLAND. **END**

In order to use **iTWAIN** in your applications you need to distribute the OCX with your application. In addition you also need to ship some Microsoft® shared libraries which the OCX uses at run-time. If you also want to supply the TWAIN source manager with your application then you will need to ship some files which are distributed by the **TWAIN Working Group** 

Before distributing any files which have been shipped with this product please read the license agreement and ensure that you comply with all its terms and conditions. Note that you do not have a license to distribute any Microsoft® files or TWAIN Working Group files as part of this license and you should ensure that you have the appropriate licenses from Microsoft® and the TWAIN Working Group. You should not distribute these third party components from the disks supplied with this product.

### **Shipping iTWAIN**

To ship **iTWAIN** to your customers you MUST ship the following two files ONLY - you may NOT ship any other files belonging to this product under any circumstances.

- 1. iTWAIN.OCX
- 2. iTWAIN.RTL

You are advised to install these files on the target system in the Windows System Directory:-

<WindowsDirectory> \ System

After installing these files and the other Microsoft® files identified below, you should register iTWAIN on the target system,. By running the following command :-

REGSVR32.EXE /s iTWAIN.OCX

#### **Shipping Microsoft® Components**

The following files are required on the target system :-

- 1. MFC42.DLL
- 2. OLEPRO32.DLL
- 3. REGSVR32.EXE

These should be installed in the target system's Windows System Directory but only if these files are either not already installed or they are a later version than those already on the target system.

When you install and register a control, you should also register OLEPRO32.DLL. Using the following command :-

## REGSCR32.EXE /s OLEPRO32.DLL

Perform this registration step only if you need to install OLEPRO32.DLL. If the DLL is installed already, you should assume that it has been registered.

You should also register MFC40.DLL. Unlike OLEPRO32.DLL, you should always register this DLL, even if it is already installed. To register this DLL run the following command :-

REGSVR32.EXE /s MFC40.DLL

### **Shipping TWAIN files**

To install TWAIN on the target system , you will need to install the following TWAIN components:-

- 1. TWAIN.DLL
- 2. TWAIN\_32.DLL
- 3. TWUN $\bar{\mathsf{K}}$  16.EXE
- 4. TWUNK\_32.DLL
- 5. TWSRC\_16.DS
- 6. TWSRC\_32.DS

These should be installed in the target system's Windows Directory as shown below :-

<Windows Directory> \ TWAIN.DLL <Windows Directory> \ TWAIN\_32.DLL  $\leq$ Windows Directory> \ TWUNK\_16.EXE <Windows Directory> \ TWUNK\_32.EXE <Windows Directory> \ TWAIN \ TWSRC\_16.DS <Windows Directory> \ TWAIN\_32 \ TWSRC\_32.DS

You do not have to register any of the TWAIN files.

To UnInstall **iTWAIN** from your development system please follow these instructions :-

1. Un-Register the OCX by running the "Unregister iTWAIN OCX" command in the iTWAIN program group or by running the following command :-

<SystemDir> \ REGSVR32.EXE /u <SystemDir> \ iTWAIN.OCX

where <SystemDir> is your windows system directory.

1. From the Control Panel, select "Add/Remove Programs", select the iTWAIN entry in the list and press the Add/Remove button.

iTWAIN supports the following properties:

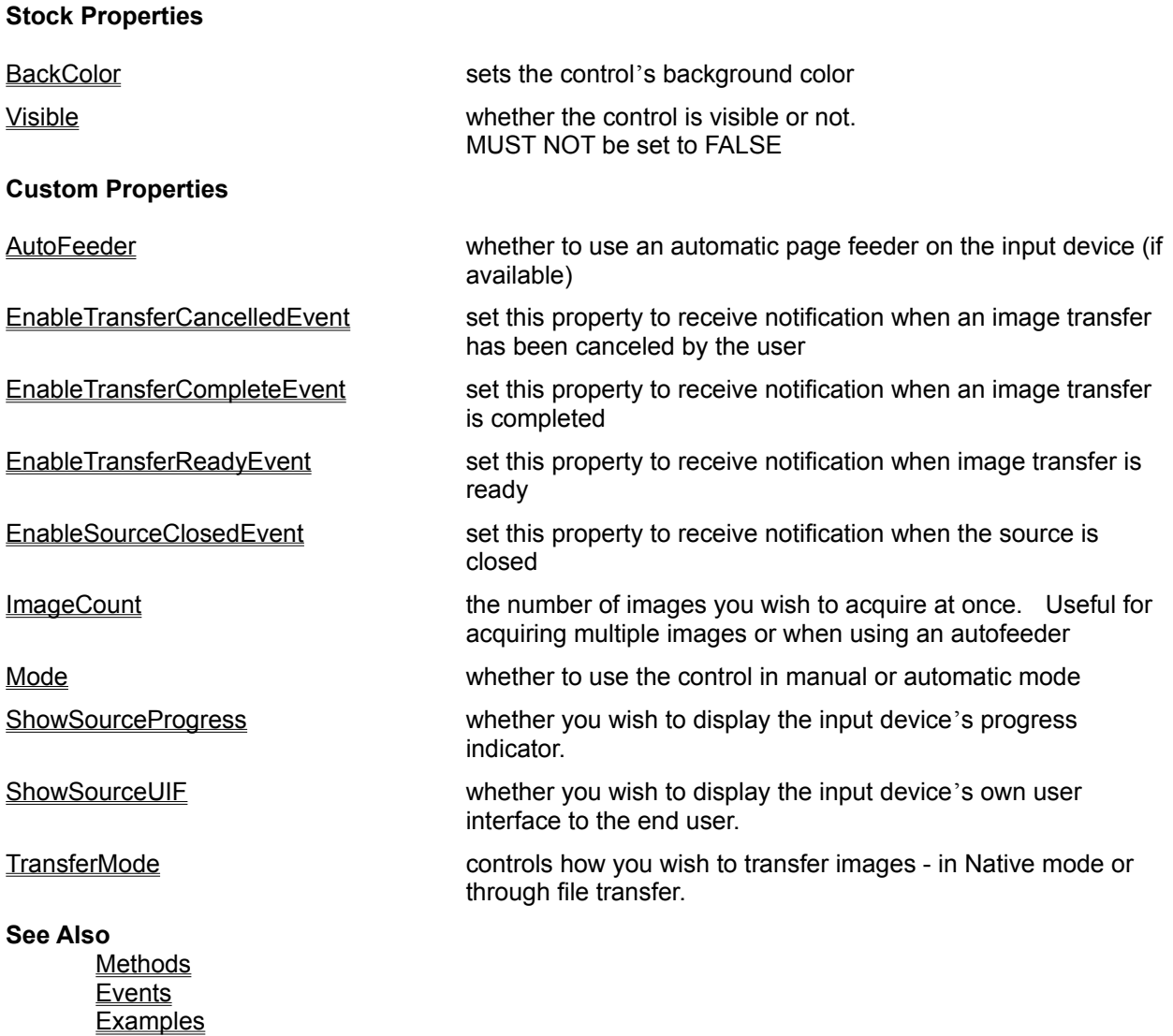

Use this property to specify the background color of the control.

# **Syntax**

controlname.**BackColor** [ = *color* ]

controlname is the name of the **iTWAIN** Control object, for example, iTWAIN1.

## **Type**

Color value

## **Setting**

The **BackColor** property uses the following setting.

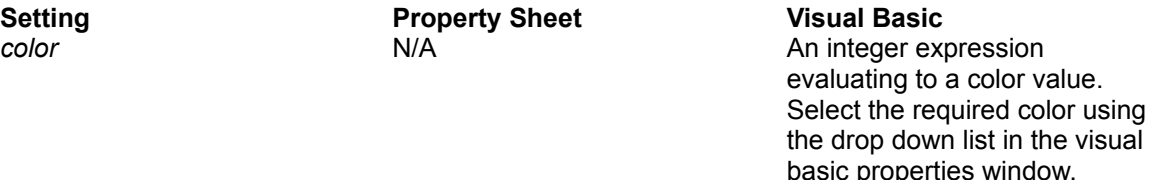

# **Remarks**

Use this property to set the background color of the control. This is the color the control will display when it has no image.

This is a standard stock property for specifying whether the control is visible or not. However due to nature of the interaction between the TWAIN source manager and the control, this property should never be set to FALSE. If the control is made invisible, the TWAIN source manager will not be able to interact with the control.

#### **Syntax**

controlname.**Visible** [ = *visible* ]

controlname is the name of the **iTWAIN** Control object, for example, iTWAIN1.

#### **Type**

Boolean

#### **Setting**

The **Visible** property uses the following setting.

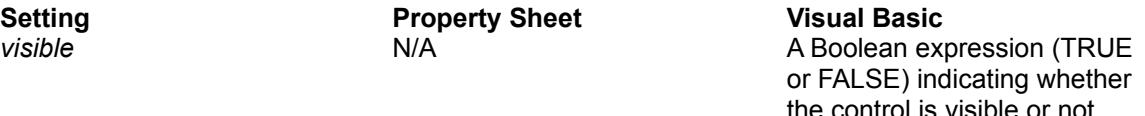

### **Remarks**

Although this property is provided, it must not be set to FALSE during a TWAIN session. This is because TWAIN relies on the controls window handle to display the image.

If you wish to hide the control at run time, you should move its position off screen.

Use this property to specify whether to use the input device auto-feeder or not.

#### **Syntax**

controlname.**AutoFeeder** [ = *autofeeder* ]

controlname is the name of the **iTWAIN** Control object, for example, iTWAIN1.

**Type**

Boolean

# **Setting**

The **AutoFeeder** property uses the following setting.

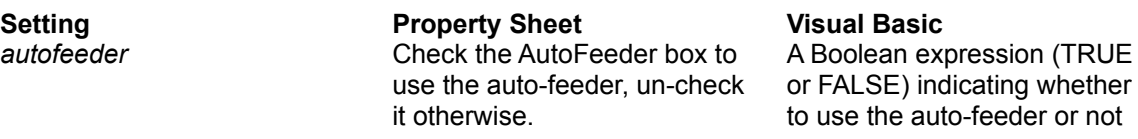

#### **Remarks**

An auto-feeder, if attached to the input device, allows you to capture many images in one go. Autofeeders are normally available with scanners where multiple pages can be scanned automatically.

not

Only available in **Automatic Mode**. Not Guaranteed to succeed - **iTWAIN** will TRY to negotiate this capability in Automatic Mode Set this property if you wish to receive the TransferCancelled Event in your application.

#### **Syntax**

controlname.**EnableTransferCancelledEvent** [ = *enableTCE* ]

controlname is the name of the **iTWAIN** Control object, for example, iTWAIN1.

**Type**

Boolean

### **Setting**

The **EnableTransferCancelledEvent** property uses the following setting.

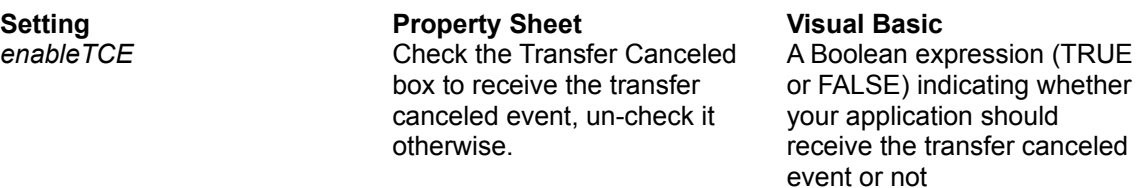

### **Remarks**

The TransferCanceled Event is useful especially when the input device's user interface (Source UIF) is to be displayed - see the ShowUIF property.

This means that the user could cancel the image transfer from the Source UIF and your application would wait indefinitely for the image to be acquired. The TransferCanceled Event allows your application to recognize that an image transfer process was canceled by the user.

Set this property if you wish to receive the TransferComplete Event in your application.

#### **Syntax**

controlname.**EnableTransferCompleteEvent** [ = *enableTCE* ]

controlname is the name of the **iTWAIN** Control object, for example, iTWAIN1.

**Type**

Boolean

#### **Setting**

The **EnableTransferCompleteEvent** property uses the following setting.

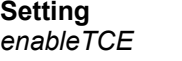

**Property Sheet Visual Basic Check the Transfer Complete** box to receive the transfer complete event, un-check it otherwise.

A Boolean expression (TRUE or FALSE) indicating whether your application should receive the transfer complete event or not

#### **Remarks**

The TransferComplete Event tells your application that a single image or frame has been acquired and the image data is ready. Normally you would save the image data in the handler for this event.

Note that the TransferComplete Event is fired after every image or frame that is acquired - this is especially important when capturing multiple images.

Set this property if you wish to receive the TransferReady Event in your application.

## **Syntax**

```
controlname.EnableTransferReadyEvent [ = enableTRE ]
```
controlname is the name of the **iTWAIN** Control object, for example, iTWAIN1.

**Type**

Boolean

### **Setting**

The **EnableTransferReadyEvent** property uses the following setting.

**Setting Property Sheet Visual Basic**

*enableTRE* Check the Transfer Ready box to receive the transfer ready event, un-check it otherwise.

A Boolean expression (TRUE or FALSE) indicating whether your application should receive the Transfer Ready event or not

#### **Remarks**

The TransferReady Event tells your application that the input device is ready to transfer image data.

In the handler for this event, you can interrogate the control for more details about the image about to be acquired. You can also specify a filename and file type for the image when using the file transfer mode.

Set this property if you wish to receive the **SourceClosed** Event in your application.

#### **Syntax**

controlname.**EnableSourceClosedEvent** [ = *enableSCE* ]

controlname is the name of the **iTWAIN** Control object, for example, iTWAIN1.

**Type**

Boolean

## **Setting**

The **EnableSourceClosedEvent** property uses the following setting.

**Setting Property Sheet Visual Basic**

*enableTRE* Check the Source Closed box to receive the source closed event, un-check it otherwise.

A Boolean expression (TRUE or FALSE) indicating whether your application should receive the source closed

event or not

#### **Remarks**

The SourceClosed Event tells your application that the source was closed automatically or by the CloseSource method.

Allows you to specify the number of images to acquire

## **Syntax**

controlname.**ImageCount** [ = *n* ]

controlname is the name of the **iTWAIN** Control object, for example, iTWAIN1.

### **Type**

Integer

## **Setting**

The **ImageCount** property uses the following setting.

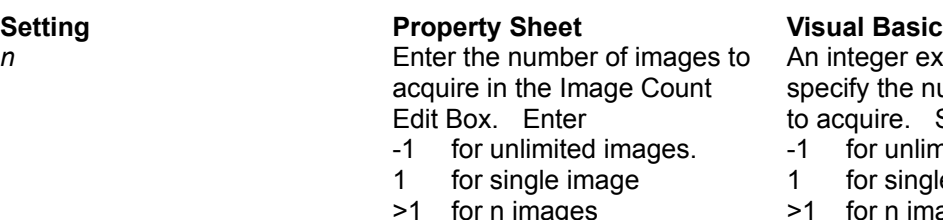

- 0 Invalid
	- <-1 Invalid

er expression to e number of images e. Set to

- unlimited images.
- single image
- n images
- 0 Invalid
- <-1 Invalid

## **Remarks**

This property is useful for acquiring multiple images. If you know the number of images you wish to acquire set this property to that number.

If you do not know in advance how many images are to be acquired - for example when using an automatic sheet feeder - then set this property to -1. Your application will receive the TransferReady Event before transferring data for each and every image or frame.

Only available in Automatic Mode.

Not Guranteed to succeed - **iTWAIN** will TRY to negotiate this capability in Automatic Mode

Sets the **iTWAIN** control to Manual or Automatic Mode.

## **Syntax**

controlname.**Mode** [ = *mode* ]

controlname is the name of the **iTWAIN** Control object, for example, iTWAIN1.

**Type**

Integer

# **Setting**

The **Mode** property uses the following setting.

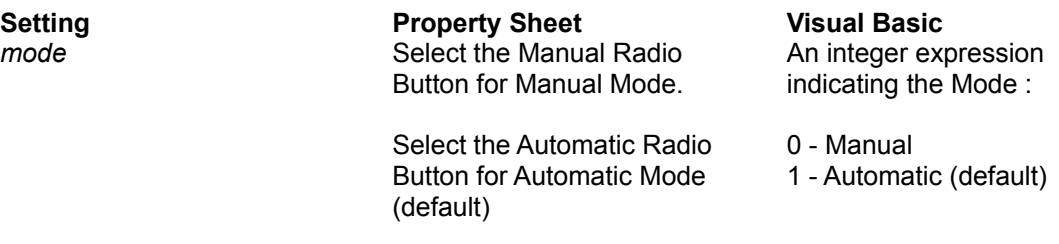

### **Remarks**

The **iTWAIN** Control can be made to operate in two modes

Manual Mode

Allows you to control the input device at a low level and select and modify the device's capabilities. See the Initialization Methods for more information.

Automatic Mode

Allows you to capture images with a minimum of work using the default settings.

Allows you to specify whether the input device's progress indicator is to be displayed.

#### **Syntax**

controlname.**ShowSourceProgress** [ = *ShowProgress* ]

controlname is the name of the **iTWAIN** Control object, for example, iTWAIN1.

**Type**

Boolean

### **Setting**

The **ShowSourceProgress** property uses the following setting.

**Setting Property Sheet Visual Basic** *ShowProgress* Check the Show Source Progress Box to display the device progress indicator

A Boolean expression (TRUE or FALSE) indicating whether to display the device progress indicator

### **Remarks**

When the input device is active (transferring an image) you may wish to display a progress indicator. Use this property to show the indicator

Note that all devices are not guaranteed to implement a progress indicator. If one is not available this property has no effect.

Only available in Automatic Mode. Not Guaranteed to succeed - **iTWAIN** will TRY to negotiate this capability in Automatic Mode Allows you to specify whether the input device's User Interface should be displayed.

#### **Syntax**

controlname.**ShowSourceUIF** [ = *ShowUIF* ]

controlname is the name of the **iTWAIN** Control object, for example, iTWAIN1.

**Type**

Boolean

### **Setting**

The **ShowSourceUIF** property uses the following setting.

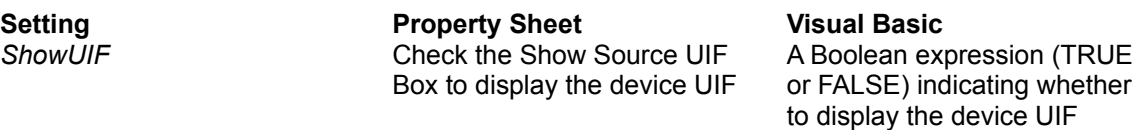

## **Remarks**

Many manufacturers supply a customised user interface or dialog that can be used for fine tuning the settings for their input device.

You can choose to display this UIF using this property. This allows the end user to specify image capture parameters more precisely. Examples of the kind of settings that might be available are image cropping, image enlargement and reduction, multiple sheet feeders and so forth.

This property is valid in both Automatic Mode and Manual Mode

Specifies how you wish to receive the image data.

## **Syntax**

controlname.**TransferMode** [ = *TransferMode* ]

controlname is the name of the **iTWAIN** Control object, for example, iTWAIN1.

**Type**

Integer

### **Setting**

The **TransferMode** property uses the following setting.

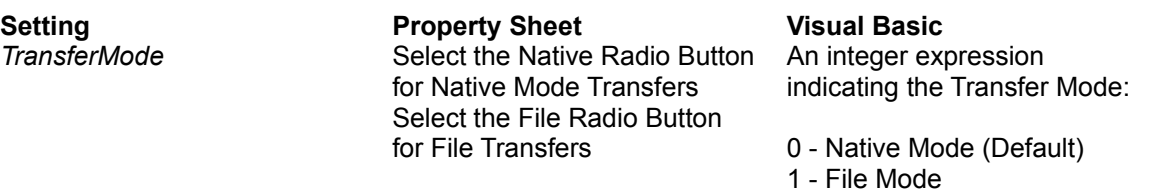

### **Remarks**

The **iTWAIN** Control is capable of transferring image data in the following modes :

#### Native Mode

This mode is the easiest to use. The image is stored in a block of memory that is allocated by the TWAIN source. The format it is stored in is DIB on Windows and PICT on Macintosh. Native Mode is ideal for small images. In this mode your application cannot know whether there will be enough memory until the image transfer starts. The source may then need to clip the image due to lack of memory.

#### File Mode

This mode transfers data directly to a disk file. This is likely to be the most convenient since most applications probably want to save the image data once acquired. For this mode you MUST set the EnableTransferReadyEvent Property to TRUE. See the SetTransferFile Method for further information.

#### Memory Mode

This TWAIN mode is not supported in this version of **iTWAIN**.

This property is valid in both Automatic Mode and Manual Mode

**iTWAIN** provides a comprehensive range of methods for controlling input devices, acquiring images and getting image information. There are high level methods for ease of use and lower level methods for complete control.

**iTWAIN** methods are broadly classified as:

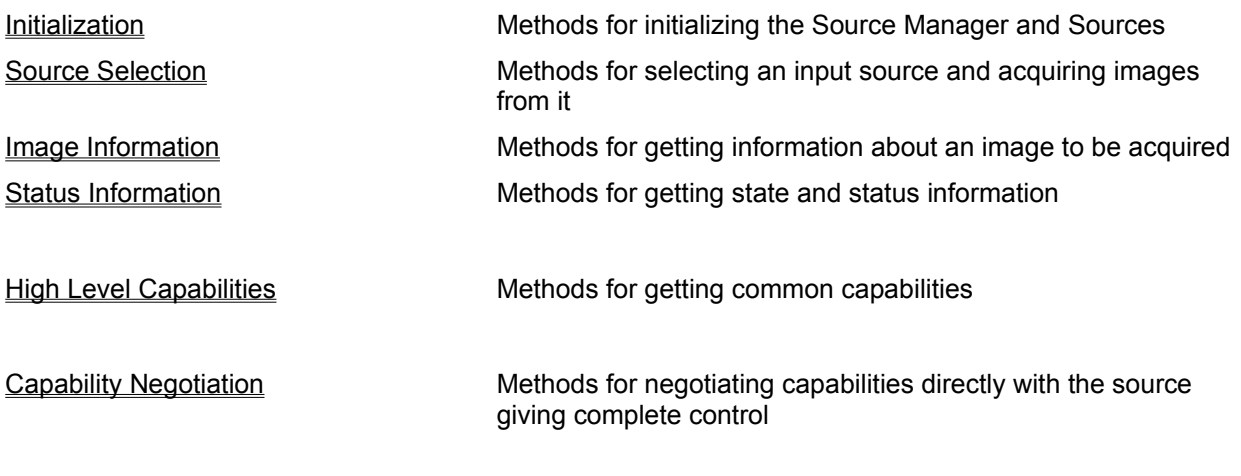

**See Also**

**Properties Events Examples** 

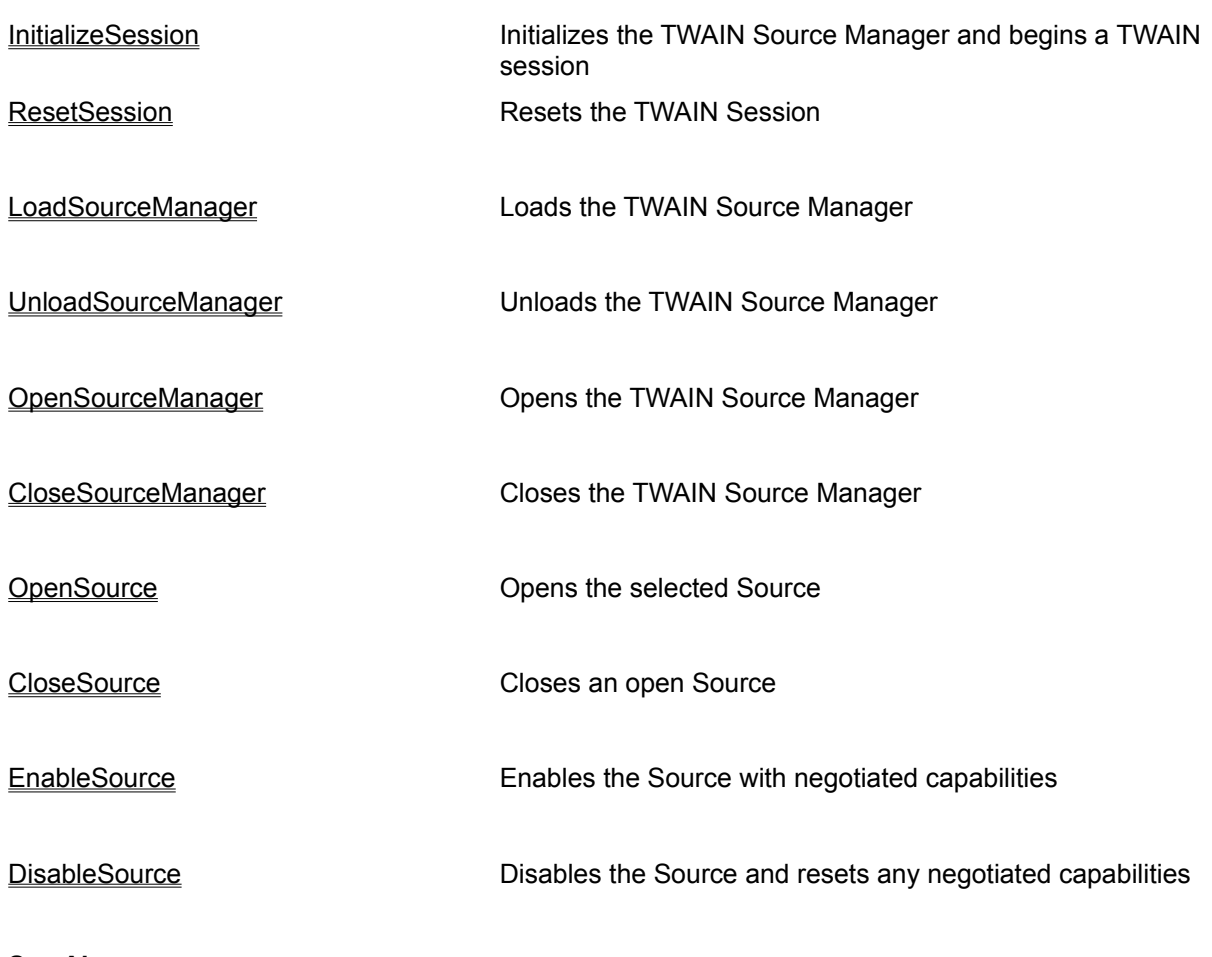

# **See Also**

**Source Selection** Image Information **Status Information High Level Capabilities Capability Negotiation** 

Begins a session between your application and the TWAIN Source Manager.

### **Syntax**

controlname.**InitializeSession** ()

controlname is the name of the **iTWAIN** Control object, for example, iTWAIN1.

# **Return Value**

1 indicates success 0 indicates failure - use GetStatus to get further error information

### **Parameters**

None

### **Remarks**

Must be called once before starting the TWAIN session. This method loads the Source Manager and opens it, ready to accept the remaining method calls. If successful, you must call ResetSession eventually to close the Source Manager.

### **See Also**

SelectSource, Acquire, ResetSession

Ends the session between your application and the TWAIN Source Manager

## **Syntax**

controlname.**ResetSession** ()

controlname is the name of the **iTWAIN** Control object, for example, iTWAIN1.

### **Return Value**

1 indicates success 0 indicates failure -

Note: once the session has been reset, you cannot use **GetStatus** to get error information

## **Parameters**

None

# **Remarks**

Use this method to finally close the Source Manager.

# **See Also**

**InitializeSession** 

Loads the TWAIN Source Manager

## **Syntax**

controlname.**LoadSourceManager** ()

controlname is the name of the **iTWAIN** Control object, for example, iTWAIN1.

#### **Return Value**

1 indicates success 0 indicates failure

Note: You cannot use GetStatus to get error information until the Source manager has been opened by calling OpenSourceManager()

### **Parameters**

None

### **Remarks**

In Automatic Mode there is no need to call this method. Use InitializeSession instead.

In Manual Mode call this to load the TWAIN Source Manager. You must then call OpenSourceManager immediately after.

## **See Also**

UnLoadSourceManager, OpenSourceManager

Unloads the TWAIN Source Manager

# **Syntax**

controlname.**UnLoadSourceManager** ()

controlname is the name of the **iTWAIN** Control object, for example, iTWAIN1.

### **Return Value**

1 indicates success 0 indicates failure

Note: once the Source Manager has been unloaded you cannot use GetStatus to get error information

## **Parameters**

None

## **Remarks**

In Automatic Mode there is no need to call this method. Use ResetSession instead.

In Manual Mode call this to unload the TWAIN Source Manager. You MUST have called LoadSourceManager earlier.

#### **See Also**

LoadSourceManager

Opens the Source Manager

## **Syntax**

controlname.**OpenSourceManager** ()

controlname is the name of the **iTWAIN** Control object, for example, iTWAIN1.

#### **Return Value**

1 indicates success 0 indicates failure - use GetStatus to get further error information

### **Parameters**

None

## **Remarks**

In Automatic Mode there is no need to call this method. Use InitializeSession instead.

In Manual Mode call this to open the TWAIN Source Manager. You MUST first call LoadSourceManager.

After calling this method you would select the Source using one of the Source Selection Methods

### **See Also**

LoadSourceManager, CloseSourceManager

Closes an open connection with the TWAIN Source Manager

## **Syntax**

controlname.**CloseSourceManager** ()

controlname is the name of the **iTWAIN** Control object, for example, iTWAIN1.

### **Return Value**

1 indicates success 0 indicates failure

Note: after closing the Source Manager you cannot use GetStatus to get error information

## **Parameters**

None

## **Remarks**

In Automatic Mode there is no need to call this method. Use ResetSession instead.

In Manual Mode call this to close the TWAIN Source Manager. You MUST have called OpenSourceManager first.

#### **See Also**

OpenSourceManager

Opens the selected Source

## **Syntax**

controlname.**OpenSource** ()

controlname is the name of the **iTWAIN** Control object, for example, iTWAIN1.

#### **Return Value**

1 indicates success 0 indicates failure - use GetStatus to get further error information

### **Parameters**

None

#### **Remarks**

In Automatic Mode you need not call this method.

In Manual Mode you would call this after selecting a source using one of the Source Selection Methods. After calling OpenSource you would carry out Capability Negotiation with the source prior to calling EnableSource.

### **See Also**

CloseSource,

Closes an Open Source

## **Syntax**

controlname.**CloseSource** ()

controlname is the name of the **iTWAIN** Control object, for example, iTWAIN1.

#### **Return Value**

1 indicates success 0 indicates failure - use GetStatus to get further error information

### **Parameters**

None

#### **Remarks**

In Automatic Mode you need not call this method.

In Manual Mode you would not normally need to use this method. The control will automatically Disable the source and Close the Source after it has completed the acquiring all images or the process has been canceled by the user. However this method is provided so that you can chose to selectively close down the source at any time during the image acquisition process. You MUST call the DisableSource() method first before calling this method.

## **See Also**

**OpenSource**
Prepares a Source with newly negotiated capabilities

## **Syntax**

controlname.**EnableSource** ()

controlname is the name of the **iTWAIN** Control object, for example, iTWAIN1.

### **Return Value**

1 indicates success 0 indicates failure - use GetStatus to get further error information

### **Parameters**

None

# **Remarks**

In Automatic Mode there is no need to call this method.

In Manual Mode you would call this after calling OpenSource and Negotiating Capabilities.

Calling this function triggers off the image acquisition process in both Automatic Mode and Manual Mode. After all images have been transferred the control automatically calls DisableSource() followed by CloseSource() and TWAIN is placed back in state 3 ready for selecting another source or for negotiating properties for the next acquisition process.

### **See Also**

**DisableSource** 

Resets any capabilities negotiated with the Source

## **Syntax**

controlname.**DisableSource** ()

controlname is the name of the **iTWAIN** Control object, for example, iTWAIN1.

### **Return Value**

1 indicates success 0 indicates failure - use GetStatus to get further error information

### **Parameters**

None

### **Remarks**

In Automatic Mode there is no need to call this method.

In Manual Mode you would not normally need to use this method. The control will automatically Disable the source and Close the source after it has completed the acquiring all images or the process has been canceled by the user. However this method is provided so that you can chose to selectively close down the source at any time during the image acquisition process. You MUST call the CloseSource() method after calling this method.

# **See Also**

**EnableSource** 

# SelectSource Select a Source from a list of installed TWAIN Sources using

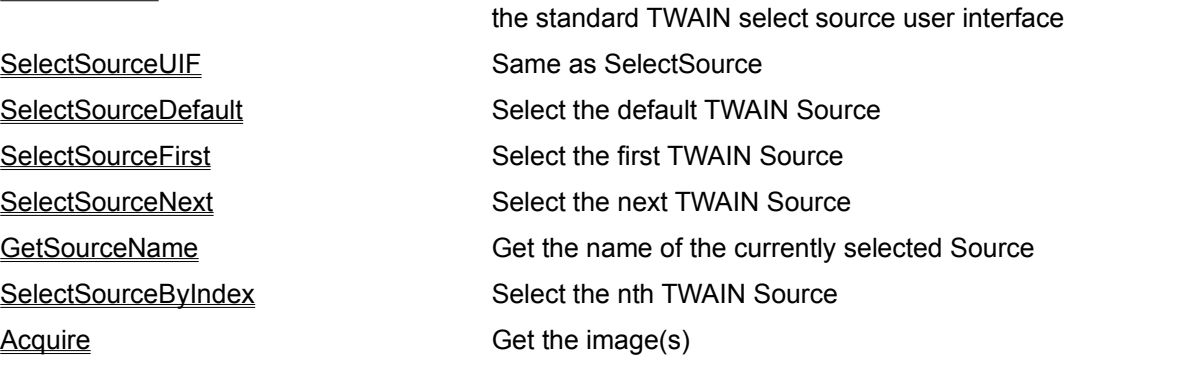

# **See Also**

**Initialization** Image Information **Status Information High Level Capabilities Capability Negotiation** 

Select a TWAIN Source from a list of available sources

## **Syntax**

controlname.**SelectSource** ()

controlname is the name of the **iTWAIN** Control object, for example, iTWAIN1.

### **Return Value**

1 indicates success 0 indicates failure - use GetStatus to get further error information

### **Parameters**

None

### **Remarks**

The user is presented with a list of available TWAIN Sources. When the user selects one it becomes the selected source. This method is synonymous with SelectSourceUIF and is provided for TWAIN compliance.

### **See Also**

**SelectSourceUIF** 

Select a TWAIN Source from a list of available sources

## **Syntax**

controlname.**SelectSourceUIF** ()

controlname is the name of the **iTWAIN** Control object, for example, iTWAIN1.

### **Return Value**

1 indicates success 0 indicates failure - use GetStatus to get further error information

### **Parameters**

None

### **Remarks**

The user is presented with a list of available TWAIN Sources. When the user selects one it becomes the selected source. This method is synonymous with SelectSource

### **See Also**

**SelectSource** 

Select the default TWAIN Source without displaying a list of available sources.

### **Syntax**

controlname.**SelectSourceDefault** ()

controlname is the name of the **iTWAIN** Control object, for example, iTWAIN1.

### **Return Value**

1 indicates success 0 indicates failure - use GetStatus to get further error information

### **Parameters**

None

### **Remarks**

Selects the default TWAIN Source. The default source is the first available source or the last selected source.

# **See Also**

**SelectSource** 

Select the first TWAIN Source without displaying a list of available sources.

## **Syntax**

controlname.**SelectSourceFirst** ()

controlname is the name of the **iTWAIN** Control object, for example, iTWAIN1.

### **Return Value**

1 indicates success 0 indicates failure - use GetStatus to get further error information

# **Parameters**

None

# **Remarks**

Selects the first available TWAIN Source

# **See Also**

**SelecteSourceNext** 

Select the next TWAIN Source without displaying a list of available sources.

### **Syntax**

controlname.**SelectSourceNext** ()

controlname is the name of the **iTWAIN** Control object, for example, iTWAIN1.

### **Return Value**

1 indicates success 0 indicates failure - use GetStatus to get further error information

# **Parameters**

None

# **Remarks**

Selects the next available TWAIN Source

### **See Also**

**SelectSourceFirst** 

Get the name of the currently selected source

# **Syntax**

controlname.**GetSourceName** ()

controlname is the name of the **iTWAIN** Control object, for example, iTWAIN1.

### **Return Value**

String containing name of the currently selected source

# **Parameters**

None

# **Remarks**

Returns the name of the currently selected source

### **See Also**

**SelectSource** 

Selects a source by index value without displaying a list of available sources

## **Syntax**

controlname.**SelectSourceByIndex** (Short index)

controlname is the name of the **iTWAIN** Control object, for example, iTWAIN1.

### **Return Value**

1 indicates success 0 indicates failure - use GetStatus to get further error information

### **Parameters**

index index of the source to select

### **Remarks**

Selects the source identified by the index parameter. For example index = 1 would select the first source, index = 2 would select the second source and so on.

### **See Also**

**SelectSource** 

Tells the currently selected source to begin image acquisition

## **Syntax**

controlname.**Acquire** ()

controlname is the name of the **iTWAIN** Control object, for example, iTWAIN1.

### **Return Value**

1 indicates success 0 indicates failure - use GetStatus to get further error information

### **Parameters**

None

### **Remarks**

This method should be used in Automatic Mode. In this mode, the control opens the source, automatically negotiates the capabilities specified in the control's properties and then enables the source to start the image acquisition process.

You can call this method in manual mode if you do not want to negotiate any capabilities with the source. However, if you want to set one or more capabilities, you must call OpenSource() to place TWAIN in state 4, then carry out any capability negotiations you want, followed by calling EnableSource() to start the image acquisition process.

In both modes, as soon as the source has acquired the image but before the image data is transferred to your application, the TransferReady Event is fired. This event is fired before each and every image or frame data transfer.

In both modes, as soon as the source completes transferring the image data the TransferComplete Event is fired. This event is fired after each and every image or frame that is acquired.

# **See Also**

### TransferComplete, TransferReady

Set the filename for saving an image in File Transfer Mode.

### **Syntax**

controlname.**SetTransferFile** (String filename, Short filetype)

controlname is the name of the **iTWAIN** Control object, for example, iTWAIN1.

### **Return Value**

1 indicates success 0 indicates failure - use GetStatus to get further error information

### **Parameters**

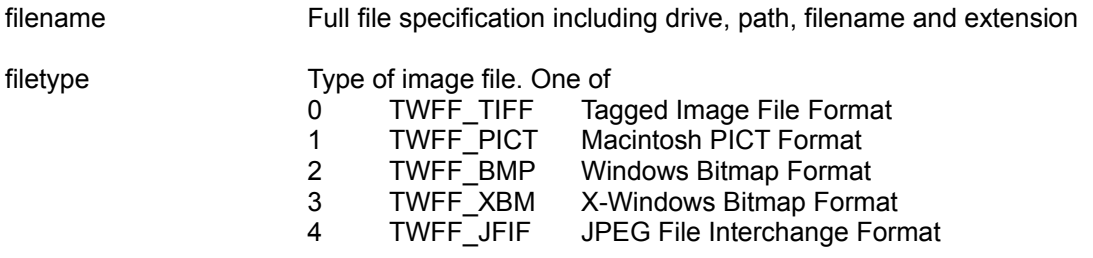

# **Remarks**

This method can only be used from the TransferReady event handler and only when the File transfer mode has been selected by setting the TransferMode property to 1 (TWSX\_FILE).

For each and every image or frame that is about to be acquired, this event gives you the chance to provide a filename and file type for the image to be saved by the source. You can access the file during the TransferComplete event which will be fired after the file has been saved.

### **See Also**

These methods are only available within the TransferReady Event and are used to get detailed information about the image or frame about to be transferred.

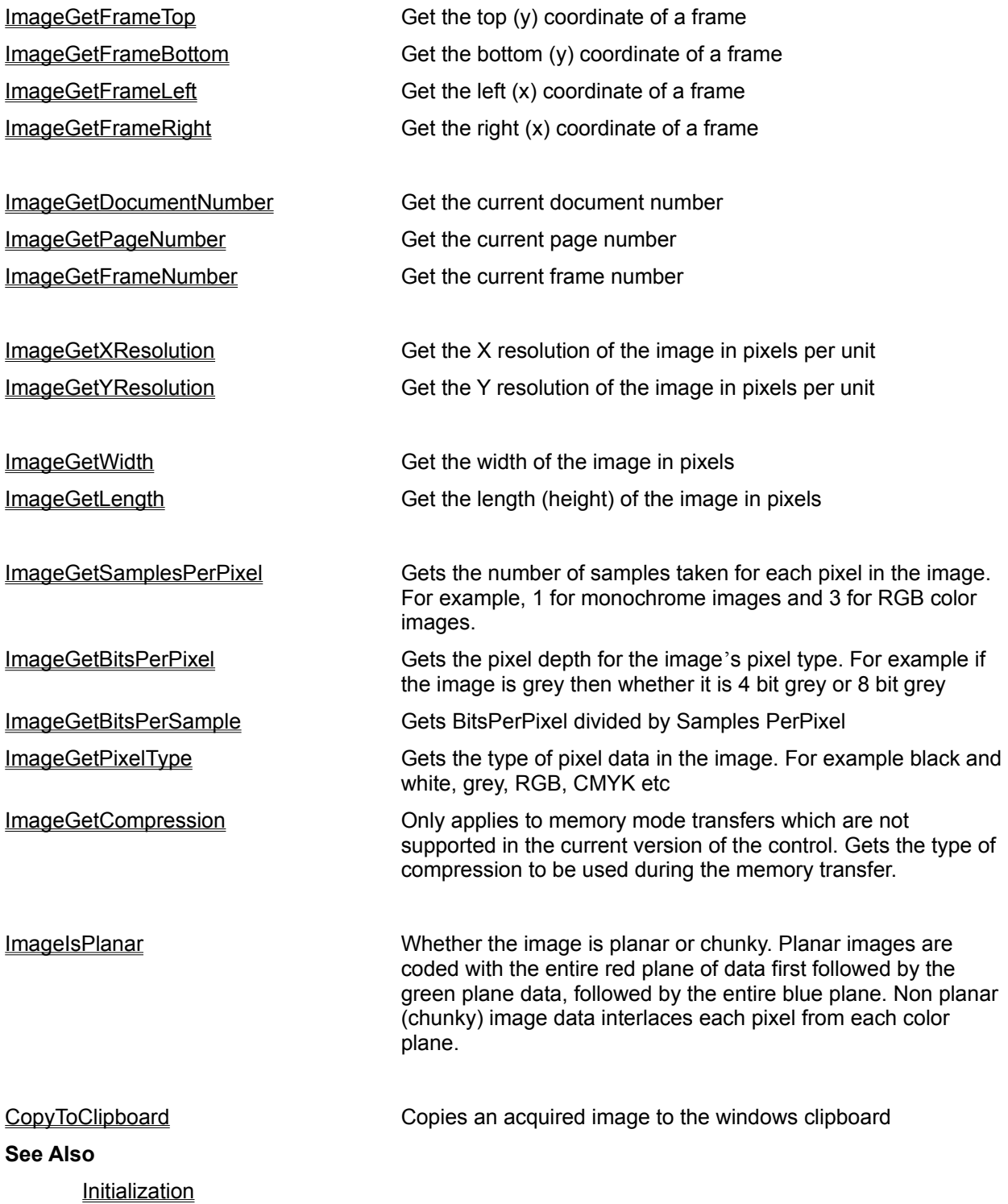

**Source Selection Status Information High Level Capabilities Capability Negotiation** 

Use this method to determine the top co-ordinate of the rectangular frame describing the part of the image about to be acquired

# **Syntax**

## f = controlname.**ImageGetFrameTop** ()

controlname is the name of the **iTWAIN** Control object, for example, iTWAIN1.

### **Return Value**

Float

# **Parameters**

None

# **Remarks**

Returns the co-ordinate in the current units used by the source.

# **See Also**

Use this method to determine the bottom co-ordinate of the rectangular frame describing the part of the image about to be acquired

# **Syntax**

f = controlname. **ImageGetFrameBottom**()

controlname is the name of the **iTWAIN** Control object, for example, iTWAIN1.

### **Return Value**

Float

# **Parameters**

None

# **Remarks**

Returns the co-ordinate in the current units used by the source.

# **See Also**

Use this method to determine the left co-ordinate of the rectangular frame describing the part of the image about to be acquired

# **Syntax**

f = controlname. **ImageGetFrameLeft** ()

controlname is the name of the **iTWAIN** Control object, for example, iTWAIN1.

### **Return Value**

Float

# **Parameters**

None

# **Remarks**

Returns the co-ordinate in the current units used by the source.

# **See Also**

Use this method to determine the right co-ordinate of the rectangular frame describing the part of the image about to be acquired

# **Syntax**

f = controlname. **ImageGetFrameRight** ()

controlname is the name of the **iTWAIN** Control object, for example, iTWAIN1.

### **Return Value**

Float

# **Parameters**

None

# **Remarks**

Returns the co-ordinate in the current units used by the source.

# **See Also**

Get the document number of the image to be acquired, if this ability is provided by a device using an auto feeder.

# **Syntax**

### l = controlname.**ImageGetDocumentNumber** ()

controlname is the name of the **iTWAIN** Control object, for example, iTWAIN1.

### **Return Value**

Long Integer

# **Parameters**

None

### **Remarks**

Some devices using an autofeeder can group a number of images into a single document. This method allows you to get the document number.

### **See Also**

Gets the page number of the image to be acquired, if this ability is provided by a device using an auto feeder.

# **Syntax**

l = controlname. **ImageGetPageNumber** ()

controlname is the name of the **iTWAIN** Control object, for example, iTWAIN1.

### **Return Value**

Long Integer

# **Parameters**

None

# **Remarks**

x

### **See Also**

This method returns the frame number of the frame to be acquired, if this ability is provided by a device. Some devices are capable of providing multiple rectangular frames on a single page. This method lets you know which frame is about to be acquired.

## **Syntax**

l = controlname. **ImageGetFrameNumber** ()

controlname is the name of the **iTWAIN** Control object, for example, iTWAIN1.

### **Return Value**

Long Integer

# **Parameters**

None

#### **Remarks**

x

# **See Also**

This method returns the image resolution along the horizontal axis of the image. The resolution is measured in pixels per unit. For example if the source is using Inch units, then the resolution represents the number of pixels per inch

### **Syntax**

f = controlname. **ImageGetXResolution** ()

controlname is the name of the **iTWAIN** Control object, for example, iTWAIN1.

### **Return Value**

Float

### **Parameters**

None

## **Remarks**

#### **See Also**

ICAP\_XRESOLUTION capability in the TWAIN documentation ICAP\_YRESOLUTION capability in the TWAIN documentation ICAP\_UNITS capability in the TWAIN documentation

This method returns the image resolution along the vertical axis of the image. The resolution is measured in pixels per unit. For example if the source is using Inch units, then the resolution represents the number of pixels per inch

### **Syntax**

f = controlname. **ImageGetYResolution** ()

controlname is the name of the **iTWAIN** Control object, for example, iTWAIN1.

#### **Return Value**

Float

### **Parameters**

None

### **Remarks**

x

# **See Also**

ICAP\_XRESOLUTION capability in the TWAIN documentation ICAP\_YRESOLUTION capability in the TWAIN documentation ICAP\_UNITS capability in the TWAIN documentation

This method returns the number of pixels in the entire width of the image to be acquired.

# **Syntax**

l = controlname. **ImageGetWidth** ()

controlname is the name of the **iTWAIN** Control object, for example, iTWAIN1.

# **Return Value**

Long Integer

### **Parameters**

None

# **Remarks**

x

### **See Also**

None

This method returns the number of pixels in the entire length (height) of the image to be acquired.

# **Syntax**

l = controlname.**ImageGetLength** ()

controlname is the name of the **iTWAIN** Control object, for example, iTWAIN1.

# **Return Value**

Long Integer

### **Parameters**

None

# **Remarks**

x

### **See Also**

None

Returns the number of samples in each pixel For example this is 1 for black and white and 3 for RGB images.

# **Syntax**

### s = controlname.**ImageGetSamplesPerPixel** ()

controlname is the name of the **iTWAIN** Control object, for example, iTWAIN1.

### **Return Value**

Short Integer

# **Parameters**

None

**Remarks**

#### **See Also**

ICAP\_PIXELTYPE capability in the TWAIN documentation

Returns the number of bits of data representing one pixel. Applies to the PixelType.

### **Syntax**

### s = controlname.**ImageGetBitsPerPixel** ()

controlname is the name of the **iTWAIN** Control object, for example, iTWAIN1.

### **Return Value**

Short Integer

# **Parameters**

None

### **Remarks**

This represents the bitdepth for the image's pixel type, see ImageGetSamplesPerPixel() and ImageGetPixelType()

For example if the PixelType is TWPT\_GRAY then this method returns 4 for 4 bit grey and 8 for 8 bit grey images

### **See Also**

ICAP\_BITDEPTH capability in the TWAIN documentation ICAP\_PIXELTYPE capability in the TWAIN documentation Gets the number of bits per sample for an image.

### **Syntax**

```
s = controlname.ImageGetSamplesPerSample ()
```
controlname is the name of the **iTWAIN** Control object, for example, iTWAIN1.

### **Return Value**

Short Integer

### **Parameters**

None

# **Remarks**

This is equivalent to ImageGetBitsperPixel() divided by ImageGetSamplesPerPixel()

### **See Also** ImageGetBitsPerPixel() ImageGetSamplesPerPixel ICAP\_BITDEPTH capability in the TWAIN documentation

Gets the type of pixel data in the image to be acquired.

# **Syntax**

s = controlname.**ImageGetPixelType** ()

controlname is the name of the **iTWAIN** Control object, for example, iTWAIN1.

### **Return Value**

Short Integer

### **Parameters**

None

# **Remarks**

Valid values are:-

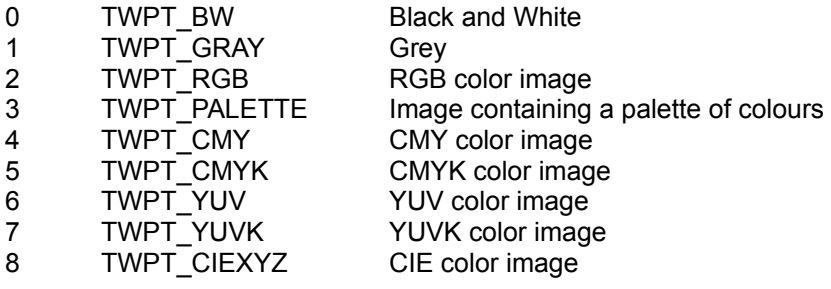

# **See Also**

ICAP\_PIXELTYPE capability in the TWAIN documentation

Gets the type of compression that will be used for transferring the image using memory mode transfer.

### **Syntax**

l = controlname.**ImageGetCompression** ()

controlname is the name of the **iTWAIN** Control object, for example, iTWAIN1.

### **Return Value**

Long Integer

# **Parameters**

None

### **Remarks**

Memory mode transfer is not supported in the current version of this control.

Valid return values are

- 0 TWCP None
- 1 TWCP\_PACKBITS
- 2 TWCP\_GROUP31D
- 3 TWCP\_GROUP31DEOL
- 4 TWCP\_GROUP32D
- 5 TWCP\_GROUP34
- 6 TWCP\_JPEG
- 7 TWCP\_LZW

**See Also** ICAP\_COMPRESSION capability in the TWAIN documentation Checks whether the image is planar or chunky.

## **Syntax**

b = controlname.**ImageIsPlanar** ()

controlname is the name of the **iTWAIN** Control object, for example, iTWAIN1.

### **Return Value**

Boolean

### **Parameters**

None

# **Remarks**

Returns TRUE if the image color data is planar and FALSE if it is chunky.

Planar data is presented as an entire plane of data for one color followed by an entire plane for the next color. For example, if the image is RGB color and planar, then the image data is presented first as the entire red plane, then the green plane followed by the blue plane. On the other hand if the data is chunky, each pixel is represented by the red, green and blue values.

Planar data is organized like this:- RRRRRR, GGGGGGGG, BBBBBBBB

Chunky data is organized like this:- RGBRGBRGBRGBRGBRGBRGBRGB

Usually single pass scanners generate chunky data and multiple pass scanners generate planar data

**See Also** ICAP\_PLANARCHUNKY capability in the TWAIN documentation Copies an acquired image to the windows clipboard

# **Syntax**

i = controlname.CopyToClipboard ()

controlname is the name of the **iTWAIN** Control object, for example, iTWAIN1.

### **Return Value**

Short Integer

### **Parameters**

None

### **Remarks**

Use this method to copy image data to the windows clipboard. Your appication can then use clipboard functions to transfer the bitmap data as required.

Valid return values are

- 0 Could not copy to clipboard or no image to copy
- 1 Copied successfully. The clipboard now contains the image data

**See Also** None

These methods allow you to get the current TWAIN State information and the status of the last operation.

GetTwainState Get the current TWAIN State

GetStatus Get the current Status Code

### **See Also**

**Initialization Source Selection** Image Information **High Level Capabilities** Capability Negotiation

Gets the current TWAIN State

### **Syntax**

s = controlname.**GetTwainState** ()

controlname is the name of the **iTWAIN** Control object, for example, iTWAIN1.

#### **Return Value**

Short Integer current TWAIN State

### **Parameters**

None

#### **Remarks**

TWAIN is implemented as a state machine - each operation puts TWAIN into one of seven states:

- State 1 Initial state and after calling ResetSession
- State 2 After calling LoadSourceManager or CloseSourceManager
- State 3 After calling InitializeSession, OpenSourceManager, CloseSource or automatically after all transfers are completed
- State 4 After calling OpenSource or DisableSource
- State 5 After calling EnableSource
- State 6 Automatically when an image is ready to be transferred
- State 7 Automatically during the image transfer process

When using Manual Mode it is useful to always know which state TWAIN is in at any time

#### **See Also**

None

Get the current TWAIN status code

# **Syntax**

s = controlname.**GetStatus** ()

controlname is the name of the **iTWAIN** Control object, for example, iTWAIN1.

#### **Return Value**

Short Integer current TWAIN Status Code

### **Parameters**

None

# **Remarks**

Gets the status of the latest TWAIN Operation. After every operation this status code is set as follows:

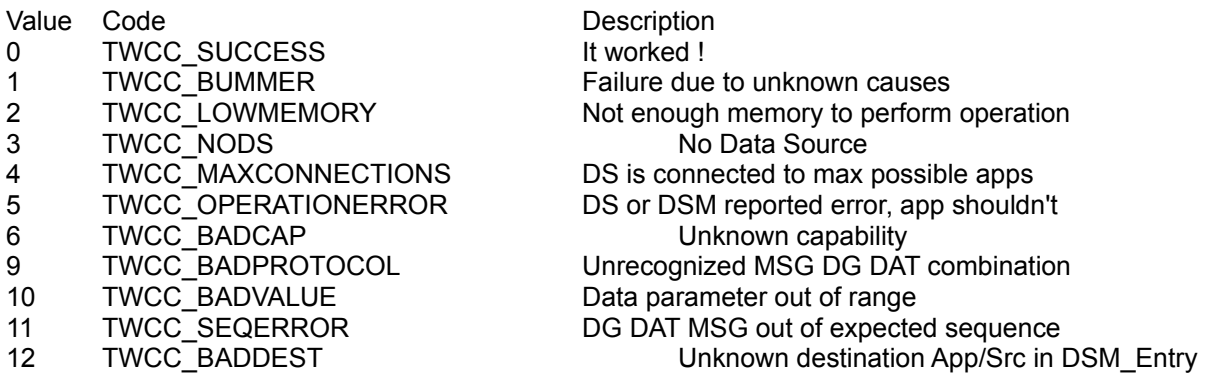

# **See Also**

None

These methods are provided for ease of use - they allow common capabilities to be checked

- 
- IsDeviceOnLine Checks to see if device is on-line IsFeederEnabled Checks to see if an auto-feeder is enabled IsUIControllable Checks to see if the Source UIF can be controlled GetCurrentUnits Gets the current unit of measurement of the source GetPhysicalHeight Gets the physical height of the source GetPhysicalWidth Gets the physical width of the source GetTimeDate Gets the current time and date

# **See Also**

**Initialization** Source Selection Image Information **Status Information** Capability Negotiation
Indicates whether the device is on line and switched on

# **Syntax**

b = controlname.**IsDeviceOnLine** ()

controlname is the name of the **iTWAIN** Control object, for example, iTWAIN1.

#### **Return Value**

Boolean

# **Parameters**

None

# **Remarks**

Returns TRUE if the device is available Returns FALSE if the device is not available, or if the source cannot support this inquiry

#### **See Also**

CAP\_DEVICEONLINE capability in the TWAIN documentation

Indicates whether the auto feeder is enabled

# **Syntax**

b = controlname.**IsFeederEnabled** ()

controlname is the name of the **iTWAIN** Control object, for example, iTWAIN1.

#### **Return Value**

Boolean

# **Parameters**

None

# **Remarks**

Returns TRUE if the auto feeder is enabled Returns FALSE if the auto feeder is not enabled, or if the source cannot support this inquiry

#### **See Also**

CAP\_FEEDERENABLED capability in the TWAIN documentation

Indicates whether the Source UIF can be disabled or not.

# **Syntax**

b = controlname.**IsUIControllable** ()

controlname is the name of the **iTWAIN** Control object, for example, iTWAIN1.

# **Return Value**

Boolean

# **Parameters**

None

# **Remarks**

Returns TRUE if a source supports acquisition with the user interface disabled Returns FALSE otherwise.

The ShowSourceUIF property will have no effect if this method returns FALSE.

# **See Also**

CAP\_UICONTROLLABLE capability in the TWAIN documentation

Gets the current unit of measurement used by the source

# **Syntax**

s = controlname.**GetCurrentUnits** ()

controlname is the name of the **iTWAIN** Control object, for example, iTWAIN1.

#### **Return Value**

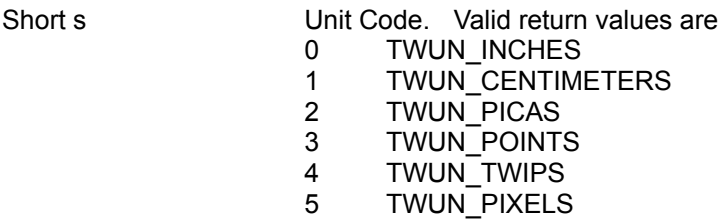

# **Parameters**

None

# **Remarks**

This tells you unit of measurement being used by the source.

#### **See Also**

ICAP\_UNITS capability in the TWAIN documentation

Gets the maximum physical height (y-axis) of an image the source is capable of acquiring.

# **Syntax**

# f = controlname.**GetPhysicalHeight** ()

controlname is the name of the **iTWAIN** Control object, for example, iTWAIN1.

# **Return Value**

Float

# **Parameters**

None

# **Remarks**

Effectively this is the physical dimension of the device and specifies the maximum size of image that can be acquired.

The value is returned in the current units used by the device.

# **See Also**

ICAP\_UNITS capability in the TWAIN documentation

Gets the maximum physical width (x-axis) of an image the source is capable of acquiring.

# **Syntax**

# f = controlname.**GetPhysicalWidth** ()

controlname is the name of the **iTWAIN** Control object, for example, iTWAIN1.

# **Return Value**

Float

# **Parameters**

None

# **Remarks**

Effectively this is the physical dimension of the device and specifies the maximum size of image that can be acquired.

The value is returned in the current units used by the device.

# **See Also**

ICAP\_UNITS capability in the TWAIN documentation

Gets the date and time when the image was acquired

# **Syntax**

s = controlname.**GetTimeDate** ()

controlname is the name of the **iTWAIN** Control object, for example, iTWAIN1.

#### **Return Value**

String

# **Parameters**

None

#### **Remarks**

The string is formatted as follows:- YYYY/MM/DD HH:MM:ss.sss

where

YYYY is the year MM is the month DD is the date HH is the hour MM is the number of minutes SS is the number of seconds and sss is the number of milliseconds

# **See Also**

CAP\_TIMEDATE capability in the TWAIN documentation

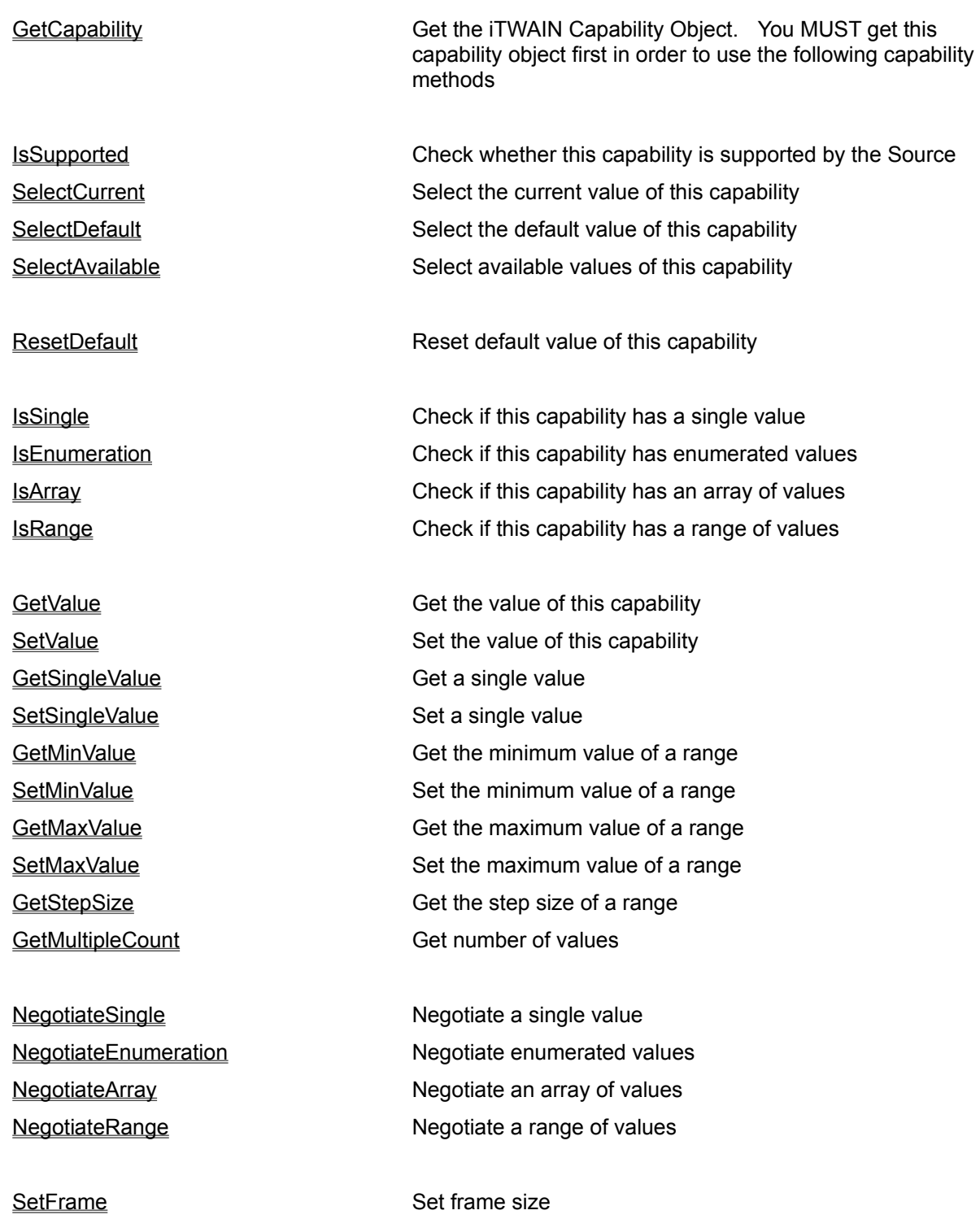

GetFrameLeft Get frame's left coordinate GetFrameRight Get frame's right coordinate GetFrameTop Get frame's top coordinate

GetFrameBottom Get frame's bottom coordinate

# **See Also**

**Initialization Source Selection** Image Information **Status Information High Level Capabilities**  Gets a capability object.

# **Syntax**

Declare obj As Object set obj = controlname.**GetCapability** (Short capability)

controlname is the name of the **iTWAIN** Control object, for example, iTWAIN1.

#### **Return Value**

Object obj The capability Object

# **Parameters**

Short capability The required TWAIN capability. See TWAIN Capabilities for a list of valid capabilities

#### **Remarks**

TWAIN supports a range of capabilities that may be negotiated with a source. **iTWAIN** makes it easy to negotiate any capability by providing a Capability Object.

Use this method to get an **iTWAIN** capability object. A capability is returned as an OLE object. You can use this object to negotiate capability values.

In Visual Basic you MUST set the capability object to "Nothing" after use. ( set obj = Nothing )

**See Also** None Returns whether the capability is supported by the source.

# **Syntax**

# b = obj.**IsSupported**

obj is the name of a local variable of type Object in Visual Basic

#### **Return Value**

Boolean b TRUE if this capability is supported, FALSE otherwise

#### **Parameters**

None

## **Remarks**

In Visual Basic you MUST set the capability object to "Nothing" after use. ( set obj = Nothing )

# **See Also**

None

Tells the source that we are about the inquire about the current setting for the specified capability

# **Syntax**

# obj.**SelectCurrent()**

obj is the name of a local variable of type Object in Visual Basic

# **Return Value**

None

# **Parameters**

None

# **Remarks**

Sources can return the current value, the preferred default value all the available (or valid) values for a given capability.

Typically the current settings will be returned as a Single value.

In Visual Basic you MUST set the capability object to "Nothing" after use. ( set obj = Nothing )

**See Also**

**SelectDefault SelectAvailable ResetDefault** 

Tells the source that we are about the inquire about the default setting for the specified capability

# **Syntax**

# obj.**SelectDefault**()

obj is the name of a local variable of type Object in Visual Basic

# **Return Value**

None

# **Parameters**

None

# **Remarks**

Sources can return the current value, the preferred default value all the available (or valid) values for a given capability.

Typically the default settings will be returned as a Single value.

In Visual Basic you MUST set the capability object to "Nothing" after use. ( set obj = Nothing )

**See Also**

**SelectCurrent** SelectAvailable **ResetDefault** 

Tells the source that we are about the inquire about the available settings for the specified capability

# **Syntax**

# obj.**SelectAvailable**()

obj is the name of a local variable of type Object in Visual Basic

# **Return Value**

None

# **Parameters**

None

## **Remarks**

Sources can return the current value, the preferred default value and all the available (or valid) values for a given capability.

The available settings will be returned as Single, Enumerations, Arrays or Range depending on how the source provides those values

In Visual Basic you MUST set the capability object to "Nothing" after use. ( set obj = Nothing )

#### **See Also**

**SelectCurrent ResetDefault SelectDefault** 

Specifies whether the capability value returned by the source is a single value

# **Syntax**

# b = obj.**IsSingle**

obj is the name of a local variable of type Object in Visual Basic

# **Return Value**

Boolean b TRUE if capability is single type, FALSE otherwise

# **Parameters**

None

# **Remarks**

Capability values can be returned in one of 4 container types, Single, Enumerations, Arrays or a range of values.

In Visual Basic you MUST set the capability object to "Nothing" after use. ( set obj = Nothing )

# **See Also**

**IsEnumeration IsArray IsRange GetSinglevalue** SetSingleValue **NegotiateSingle**  Specifies whether the capability value returned by the source is an enumeration of values

# **Syntax**

## b = obj.**IsEnumeration**

obj is the name of a local variable of type Object in Visual Basic

#### **Return Value**

Boolean b TRUE if capability is enumeration type, FALSE otherwise

# **Parameters**

None

# **Remarks**

Capability values can be returned in one of 4 container types, Single, Enumerations, Arrays or a range of values.

In Visual Basic you MUST set the capability object to "Nothing" after use. ( set obj = Nothing )

# **See Also**

**IsSingle IsArray IsRange GetValue SetValue** NegotiateEnumeration Specifies whether the capability value returned by the source is a array of values

# **Syntax**

# b = obj.**IsArray**

obj is the name of a local variable of type Object in Visual Basic

# **Return Value**

Boolean b TRUE if capability is array type, FALSE otherwise

# **Parameters**

None

# **Remarks**

Capability values can be returned in one of 4 container types, Single, Enumerations, Arrays or a range of values.

In Visual Basic you MUST set the capability object to "Nothing" after use. ( set obj = Nothing )

# **See Also**

**IsSingle IsEnumeration IsRange** GetValue **SetValue** NegotiateArray Specifies whether the capability value returned by the source is a range of value

# **Syntax**

# b = obj.**IsRange**

obj is the name of a local variable of type Object in Visual Basic

# **Return Value**

Boolean b TRUE if capability is range type, FALSE otherwise

# **Parameters**

None

# **Remarks**

Capability values can be returned in one of 4 container types, Single, Enumerations, Arrays or a range of values.

In Visual Basic you MUST set the capability object to "Nothing" after use. ( set obj = Nothing )

# **See Also**

**IsSingle IsArray IsEnumeration GetMinValue** GetMaxValue **GetStepSize** SetMinValue SetMaxValue **NegotiateRange** 

This method is used to retrieve the maximum value of a capability which is provided by the source as a range of values

# **Syntax**

# v = obj.**GetMaxValue**()

obj is the name of a local variable of type Object in Visual Basic

#### **Return Value**

VARIANT v maximum value of the capability

### **Parameters**

None

#### **Remarks**

You must allocate a variable for the return value to correspond to the type of the capability The variant return type can be used for any capability type except the FRAME type

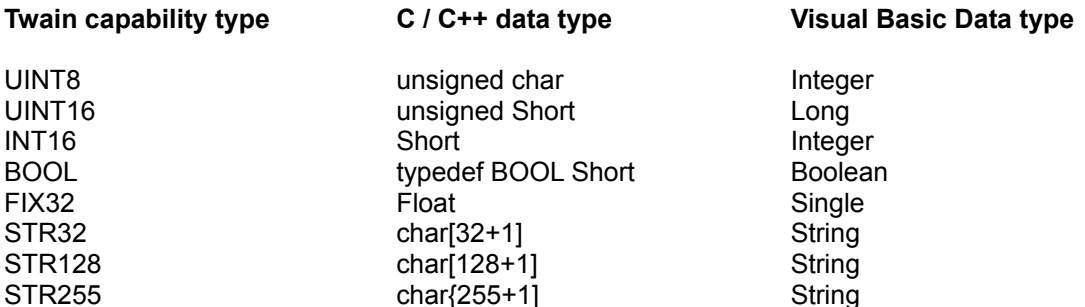

NOTE: most sources will only use the FIX32 data type in specifying a range of values.

In Visual Basic you MUST set the capability object to "Nothing" after use. ( set obj = Nothing )

# **See Also**

**GetMinValue GetStepSize** SetMinValue **SetMaxValue** NegotiateRange

This method is used to retrieve the minimum value of a capability which is provided by the source as a range of values

# **Syntax**

## v = obj.**GetMinValue**()

obj is the name of a local variable of type Object in Visual Basic

#### **Return Value**

VARIANT v minimum value of the capability

### **Parameters**

None

#### **Remarks**

You must allocate a variable for the return value to correspond to the type of the capability The variant return type can be used for any capability type except the FRAME type

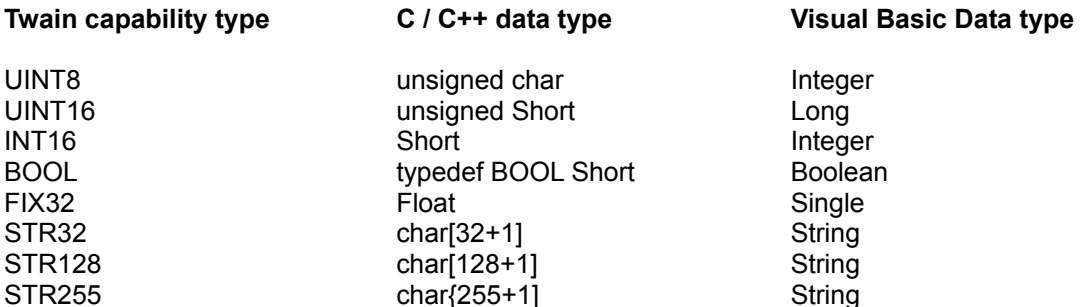

NOTE: most sources will only use the FIX32 data type in specifying a range of values.

In Visual Basic you MUST set the capability object to "Nothing" after use. ( set obj = Nothing )

# **See Also**

GetMaxValue **GetStepSize** SetMinValue **SetMaxValue** NegotiateRange

This method is used to retrieve the step size of a capability which is provided by the source as a range of values

# **Syntax**

v = obj.**StepSize**()

obj is the name of a local variable of type Object in Visual Basic

#### **Return Value**

VARIANT v step size of the capability range

### **Parameters**

None

#### **Remarks**

You must allocate a variable for the return value to correspond to the type of the capability The variant return type can be used for any capability type except the FRAME type

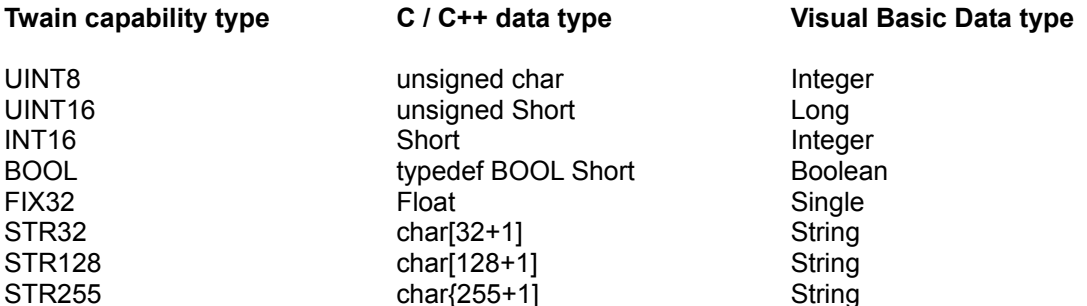

In Visual Basic you MUST set the capability object to "Nothing" after use. ( set obj = Nothing )

NOTE: most sources will only use the FIX32 data type in specifying a range of values.

# **See Also**

**GetMinValue** GetMaxValue SetMinValue **SetMaxValue** NegotiateRange This method is used to set the maximum value of a capability which can provided to the source as a range of values

# **Syntax**

obj.**SetMaxValue**(VARIANT data)

obj is the name of a local variable of type Object in Visual Basic

#### **Return Value**

None

#### **Parameters**

VARIANT data **data value to be set** 

#### **Remarks**

You must allocate a variable for the parameter value to correspond to the type of the capability The variant type can be used for any capability type except the FRAME type

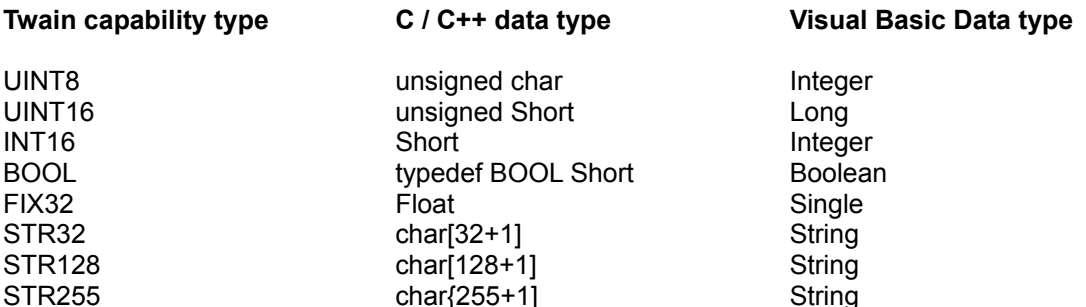

NOTE: most sources will only use the FIX32 data type in specifying a range of values.

In Visual Basic you MUST set the capability object to "Nothing" after use. ( set obj = Nothing )

# **See Also**

**GetMinValue** GetMaxValue **GetStepSize SetMinValue** NegotiateRange

This method is used to set the minimum value of a capability which can provided to the source as a range of values

#### **Syntax**

obj.**SetMinValue**(VARIANT data)

obj is the name of a local variable of type Object in Visual Basic

#### **Return Value**

None

#### **Parameters**

VARIANT data **data value to be set** 

#### **Remarks**

You must allocate a variable for the parameter value to correspond to the type of the capability The variant type can be used for any capability type except the FRAME type

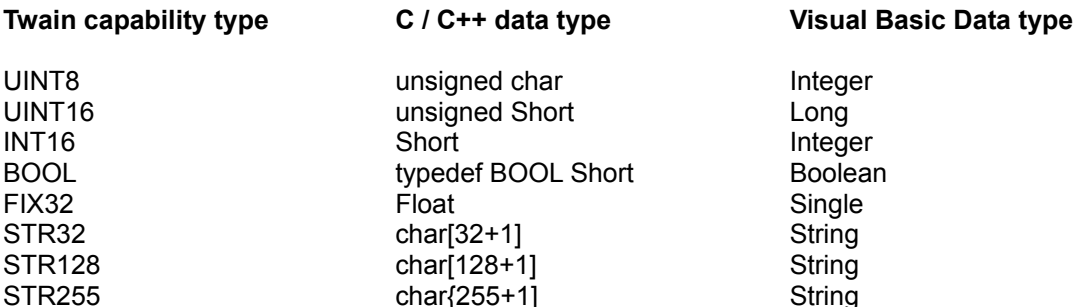

NOTE: most sources will only use the FIX32 data type in specifying a range of values.

In Visual Basic you MUST set the capability object to "Nothing" after use. ( set obj = Nothing )

# **See Also**

**GetMinValue** GetMaxValue **GetStepSize SetMaxValue** NegotiateRange

This method is used to attempt to negotiate the minimum and maximum values provided to the source using the SetMinValue and SetmaxValue methods

## **Syntax**

# obj.**NegotiateRange**()

obj is the name of a local variable of type Object in Visual Basic

#### **Return Value**

None

#### **Parameters**

None

# **Remarks**

Sources are not required to set the values you have specified. You must verify that the source has indeed set the values you wanted to set by retrieving the current value.

In Visual Basic you MUST set the capability object to "Nothing" after use. ( set obj = Nothing )

#### **See Also**

**NegotiateSingle** NegotiateEnumeration NegotiateArray

This method is used to retrieve the count of the number of values of a capability which is provided by the source as an Enumeration or Array

# **Syntax**

# s = obj.**GetMultipleCount()**

obj is the name of a local variable of type Object in Visual Basic

## **Return Value**

Short s mumber of capability values

# **Parameters**

None

# **Remarks**

In Visual Basic you MUST set the capability object to "Nothing" after use. ( set obj = Nothing )

#### **See Also**

None

This method is used to retrieve the value of a capability which is provided by the source as an Enumeration or an Array

#### **Syntax**

v = obj.**GetValue**(Short index)

obj is the name of a local variable of type Object in Visual Basic

#### **Return Value**

VARIANT v required data value

#### **Parameters**

Short index index into enumeration or array

#### **Remarks**

You must allocate a variable for the return value to correspond to the type of the capability The variant return type can be used for any capability type except the FRAME type

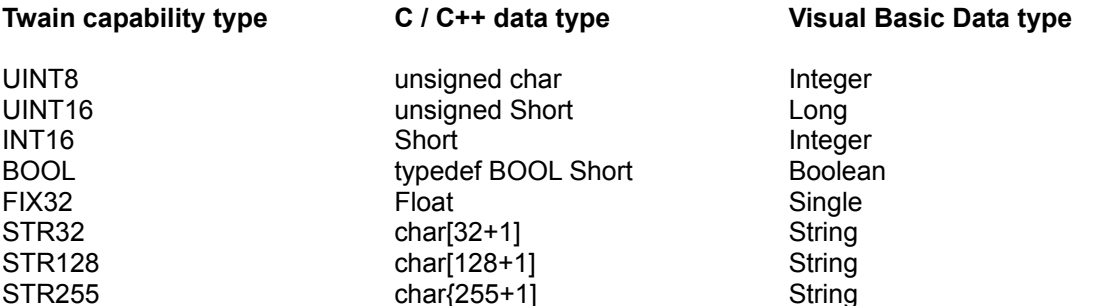

The index is 1 based and not zero based. The first value is obtained by calling GetValue(1) and so on. The index must not exceed the count obtained from GetMultipleCount()

In Visual Basic you MUST set the capability object to "Nothing" after use. ( set obj = Nothing )

#### **See Also**

**SetValue** GetSingleValue **SetSingleValue** 

This method is used to set the value of a capability which can be provided to the source as an enumeration or an Array

#### **Syntax**

obj.**SetValue**(Short index, VARIANT data)

obj is the name of a local variable of type Object in Visual Basic

#### **Return Value**

None

### **Parameters**

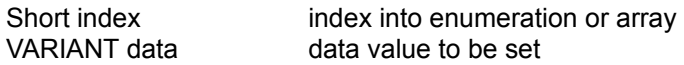

#### **Remarks**

You must allocate a variable for the parameter value to correspond to the type of the capability The variant type can be used for any capability type except the FRAME type

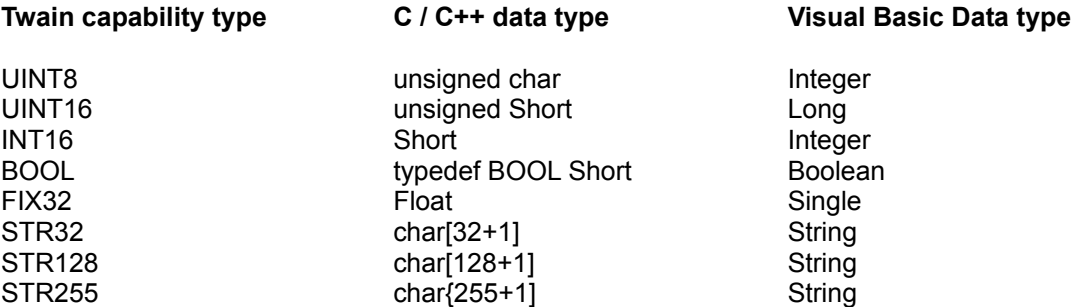

The index is 1 based and not zero based. The first value is set by calling SetValue(1) and so on. The last index value used will determine how many values will get negotiated when you eventually call NegotiateEnumeration() or NegotiateArray()

In Visual Basic you MUST set the capability object to "Nothing" after use. ( set obj = Nothing )

#### **See Also**

**GetValue GetSingleValue SetSingleValue** NegotiateEnumeration NegotiateArray

This method is used to attempt to negotiate the enumeration values provided to the source using the SetValue method

# **Syntax**

# obj.**NegotiateEnumeration()**

obj is the name of a local variable of type Object in Visual Basic

## **Return Value**

None

# **Parameters**

None

# **Remarks**

Sources are not required to set the values you have specified. You must verify that the source has indeed set the values you wanted to set by retrieving the current value.

In Visual Basic you MUST set the capability object to "Nothing" after use. ( set obj = Nothing )

#### **See Also**

**NegotiateSingle** NegotiateArray NegotiateRange

This method is used to attempt to negotiate the array of values provided to the source using the SetValue method

# **Syntax**

# obj.**NegotiateArray**()

obj is the name of a local variable of type Object in Visual Basic

## **Return Value**

None

# **Parameters**

None

# **Remarks**

Sources are not required to set the values you have specified. You must verify that the source has indeed set the values you wanted to set by retrieving the current value.

In Visual Basic you MUST set the capability object to "Nothing" after use. ( set obj = Nothing )

#### **See Also**

**NegotiateSingle** NegotiateEnumeration NegotiateRange

This method is used to retrieve the value of a capability which is provided by the source as a single value

# **Syntax**

# v = obj.**GetSingleValue**

obj is the name of a local variable of type Object in Visual Basic

#### **Return Value**

VARIANT v single capability value

# **Parameters**

None

#### **Remarks**

You must allocate a variable for the return value to correspond to the type of the capability The variant return type can be used for any capability type except the FRAME type

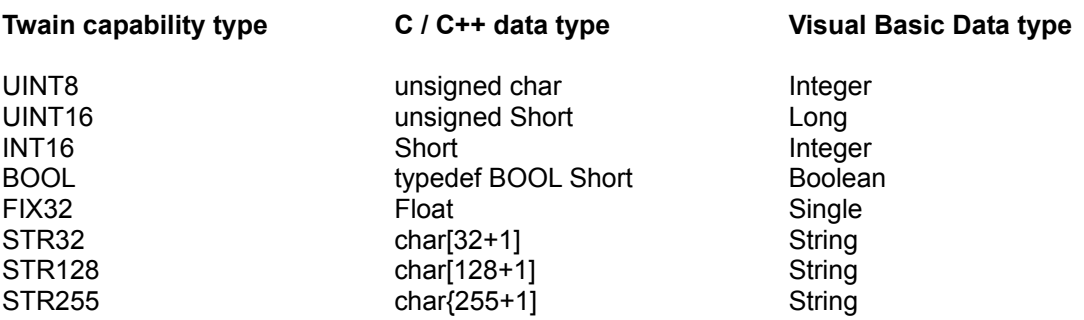

In Visual Basic you MUST set the capability object to "Nothing" after use. ( set obj = Nothing )

**See Also SetSinglevalue** 

**GetValue** SetValue This method is used to set the value of a capability which can by provided to the source as a single value

# **Syntax**

obj.**SetSingleValue**(variant)

obj is the name of a local variable of type Object in Visual Basic

#### **Return Value**

None

# **Parameters**

None

#### **Remarks**

You must allocate a variable for the parameter value to correspond to the type of the capability The variant type can be used for any capability type except the FRAME type

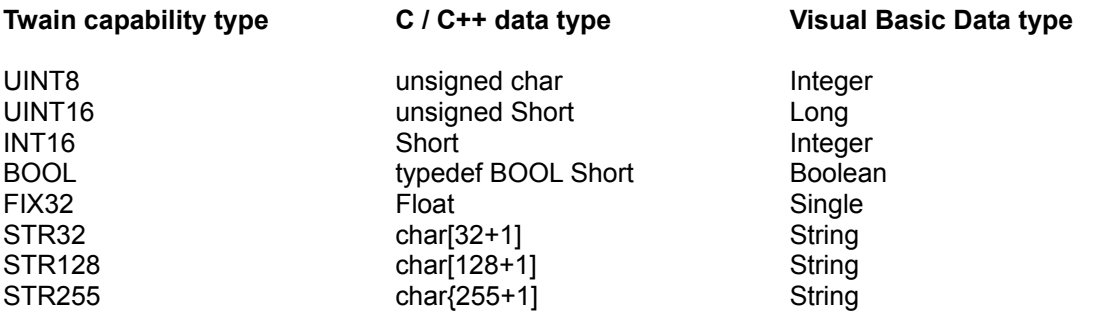

In Visual Basic you MUST set the capability object to "Nothing" after use. ( set obj = Nothing )

# **See Also**

**GetSingleValue** SetValue GetValue **NegotiateSingle** 

This method is used to attempt to negotiate the Single value provided to the source using the SetSingleValue method

# **Syntax**

# obj.**NegotiateSingle**()

obj is the name of a local variable of type Object in Visual Basic

# **Return Value**

None

# **Parameters**

None

# **Remarks**

Sources are not required to set the values you have specified. You must verify that the source has indeed set the values you wanted to set by retrieving the current value.

In Visual Basic you MUST set the capability object to "Nothing" after use. ( set obj = Nothing )

#### **See Also**

NegotiateEnumeration NegotiateArray NegotiateRange

Sets the value of a capability back to its default value. The default value is defined by the source and cannot be changed.

# **Syntax**

# obj.**ResetDefault()**

obj is the name of a local variable of type Object in Visual Basic

## **Return Value**

None

# **Parameters**

None

# **Remarks**

In Visual Basic you MUST set the capability object to "Nothing" after use. ( set obj = Nothing )

# **See Also**

None

This method can be used to specify one or more rectangular frames on a given page.

# **Syntax**

obj. **SetFrame** (Short index, Float left, Float right, Float top, Float bottom)

obj is the name of a local variable of type Object in Visual Basic

#### **Return Value**

None

# **Parameters**

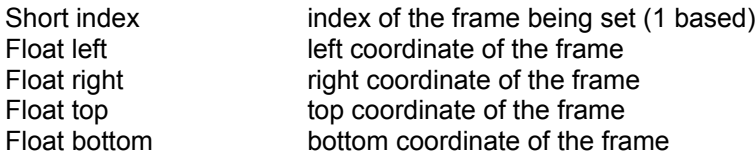

# **Remarks**

The index value is 1 based and not zero based. 1 specifies the first frame and so on.

The last index value specified will determine the number of frames which will be set when you eventually call NegotiateEnumeration() or NegotiateArray()

In Visual Basic you MUST set the capability object to "Nothing" after use. ( set obj = Nothing )

# **See Also**

**GetFrameLeft GetFrameRight GetFrameTop GetFrameBottom** NegotiateEnumeration NegotiateArray

This method retrieves the left co-ordinate of the frame specified

# **Syntax**

f = obj.**GetFrameLeft**(Short index)

obj is the name of a local variable of type Object in Visual Basic

#### **Return Value**

Float f left co-ordinate of the frame

# **Parameters**

Short index index of the frame

## **Remarks**

The index is 1 based and not zero based. The left coordinate of the first frame is obtained by calling GetFrameLeft(1) and so on. The index must not exceed the count obtained from GetMultipleCount()

In Visual Basic you MUST set the capability object to "Nothing" after use. ( set obj = Nothing )

# **See Also**

**SetFrame** GetFrameRight GetFrameTop **GetFrameBottom** NegotiateEnumeration NegotiateArray

This method retrieves the right co-ordinate of the frame specified

# **Syntax**

# f = obj.**GetFrameRight**(Short index)

obj is the name of a local variable of type Object in Visual Basic

#### **Return Value**

Float f right co-ordinate of the frame

# **Parameters**

Short index index of the frame

## **Remarks**

The index is 1 based and not zero based. The right coordinate of the first frame is obtained by calling GetFrameRight(1) and so on. The index must not exceed the count obtained from GetMultipleCount()

In Visual Basic you MUST set the capability object to "Nothing" after use. ( set obj = Nothing )

# **See Also**

**SetFrame GetFrameLeft GetFrameTop GetFrameBottom** NegotiateEnumeration NegotiateArray
This method retrieves the top co-ordinate of the frame specified

## **Syntax**

f = obj.**GetFrameTop**(Short index)

obj is the name of a local variable of type Object in Visual Basic

### **Return Value**

Float f Top coordinate of the frame

### **Parameters**

Short index index of the frame

### **Remarks**

The index is 1 based and not zero based. The top coordinate of the first frame is obtained by calling GetFrameTop(1) and so on. The index must not exceed the count obtained from GetMultipleCount()

In Visual Basic you MUST set the capability object to "Nothing" after use. ( set obj = Nothing )

## **See Also**

**SetFrame GetFrameLeft GetFrameRight GetFrameBottom** NegotiateEnumeration NegotiateArray

This method retrieves the bottom co-ordinate of the frame specified

## **Syntax**

## f = obj.**GetFrameBottom**(Short index)

obj is the name of a local variable of type Object in Visual Basic

### **Return Value**

Float f Bottom coordinate of the frame

## **Parameters**

Short index index of the frame

### **Remarks**

The index is 1 based and not zero based. The bottom coordinate of the first frame is obtained by calling GetFrameLBottom(1) and so on. The index must not exceed the count obtained from GetMultipleCount()

In Visual Basic you MUST set the capability object to "Nothing" after use. ( set obj = Nothing )

## **See Also**

**SetFrame GetFrameLeft GetFrameTop GetFrameRight** NegotiateEnumeration NegotiateArray

iTWAIN generates the following events:

**TransferReady** TransferComplete TransferCancelled SourceClosed

## **See Also**

Properties **Methods Examples** 

The TransferReady event occurs when the source is ready to transfer some image data.

## **Syntax**

Sub controlname\_**TransferReady**()

The TransferReady event procedure uses the following argument.

### **Argument Description**

controlname The name of the **iTWAIN** Control object, for example, iTWAIN1.

### **Remarks**

A source can indicate that it has image data ready for your application. The TransferReady event useful when you need to get information about the image that your application is about to receive. You can also specify a filename and file type for the image when using the file transfer mode.

This event is fired before each and every image or frame is transferred.

#### **See Also**

**EnableTransferReadyEvent** 

The TransferComplete event occurs when the source has finished transferring the image data

## **Syntax**

Sub controlname\_**TransferComplete**()

The TransferComplete event procedure uses the following argument.

## **Argument Description**

controlname The name of the **iTWAIN** Control object, for example, iTWAIN1.

## **Remarks**

This event occurs once the source has completed transferring the image data to your application.

This event is fired after each and every image or frame is transferred

## **See Also**

EnableTransferCompleteEvent

The TransferCancelled event occurs when the user cancels or aborts image acquisition

## **Syntax**

# Sub controlname\_**TransferCancelled**()

The TransferCancelled event procedure uses the following argument.

## **Argument Description**

controlname The name of the **iTWAIN** Control object, for example, iTWAIN1.

### **Remarks**

This event is fired if the user cancels or aborts the image acquisition. This is useful when the user selects Acquire but subsequently cancels the acquisition, for example from the Source UIF.

### **See Also**

EnableTransferCancelledEvent

The SourceClosed event occurs after the source has been closed down.

## **Syntax**

Sub controlname\_**SourceClosed**()

The SourceClosed event procedure uses the following argument.

## **Argument Description**

controlname The name of the **iTWAIN** Control object, for example, iTWAIN1.

### **Remarks**

This event occurs when a source is closed either automatically (no more sheets left in the auto feeder for example) or manually via the CloseSource method.

This is useful when acquiring multiple images. Although the TransferComplete event tell you when each image is transferred it does not tell you that all pending images have been acquired. The SourceClosed event allows you to check this.

#### **See Also**

EnableSourceClosedEvent

In order to help you get started with using **iTWAIN** we have included various sample applications with this product.

### Visual Basic and Visual C++ Samples

AutoMode is an example of using the OCX in Automatic mode and shows how it can be used for rapidly creating a powerful TWAIN compliant image acquisition application in a matter of minutes.

ManualMode is an example of a slightly more complex application which provides control over interrogating all TWAIN capabilities and negotiating them with the TWAIN source.

These applications are installed in the directory where you chose to install iTWAIN as follows :-

<InstallDirectory>\Samples\VB\Automode\Automode.vbp <InstallDirectory>\Samples\VB\Manualmode\Manualmode.vbp

<InstallDirectory>\Samples\Mfc\Automode\Automode.mdp <InstallDirectory>\Samples\Mfc\Manualmode\Manualmode.mdp

#### **Other Samples**

Sample applications in Microsoft Word97, Excel97, Access97 and Visual Foxpro 5 are also included which demonstrate how to embed and use the iTWAIN ocx control in these applications.

These applications are installed in the directory where you chose to install iTWAIN as follows :-

<InstallDirectory>\Samples\Word97 <InstallDirectory>\Samples\Excel97 <InstallDirectory>\Samples\Access97 <InstallDirectory>\Samples\Foxpro5

The following table gives details about all TWAIN capabilities which sources may support, including the data types to be used from C/ C++ and Basic. The table also details which type of containers may be used for retrieving and setting these capabilities. Note that some capabilities are READ ONLY and cannot be set. Please refer to the TWAIN documentation for more details about each capability.

## **key for container types:**

- S Single Value
- E Enumerated Values
- A Array of Values
- R Range of Values

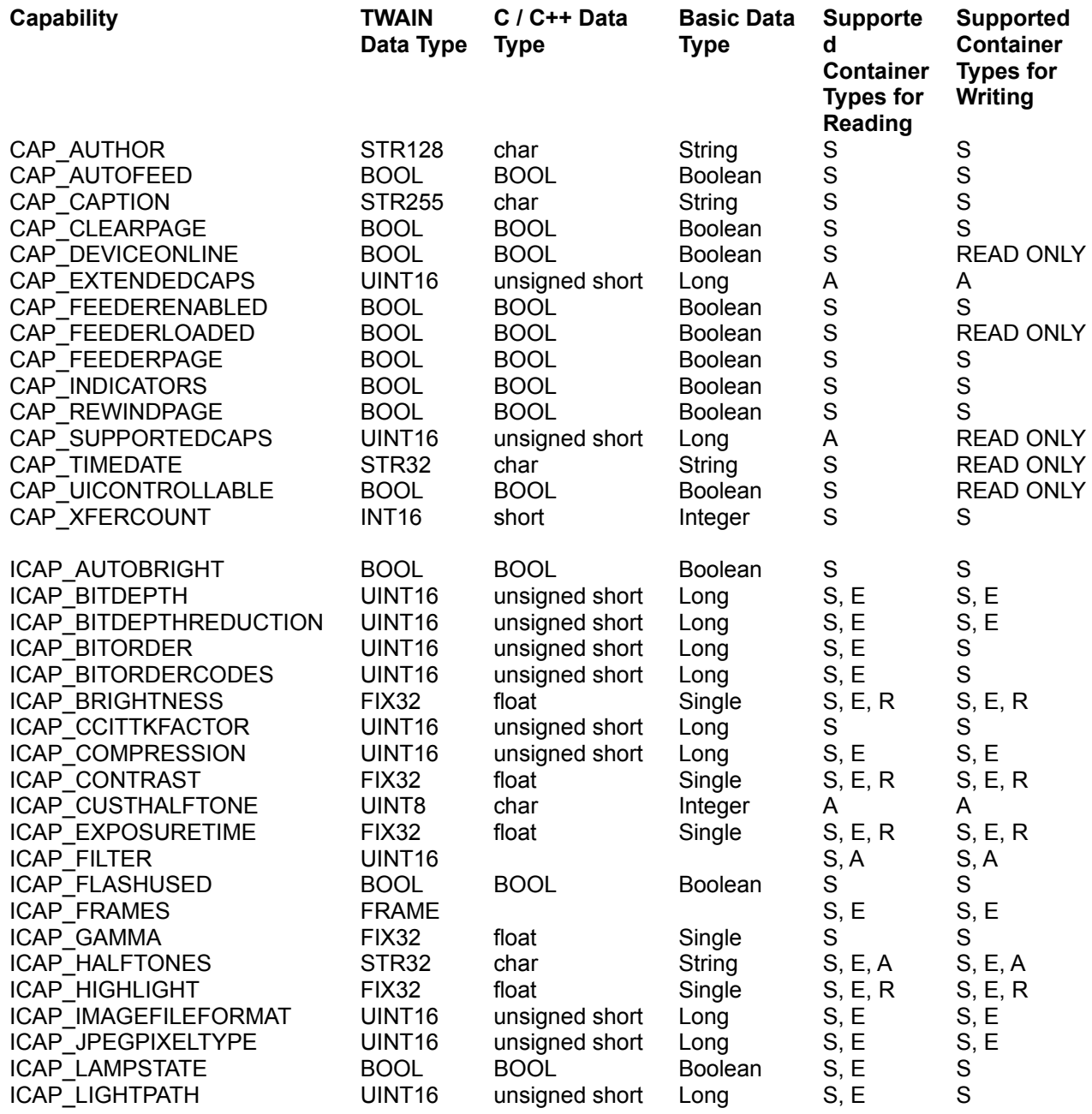

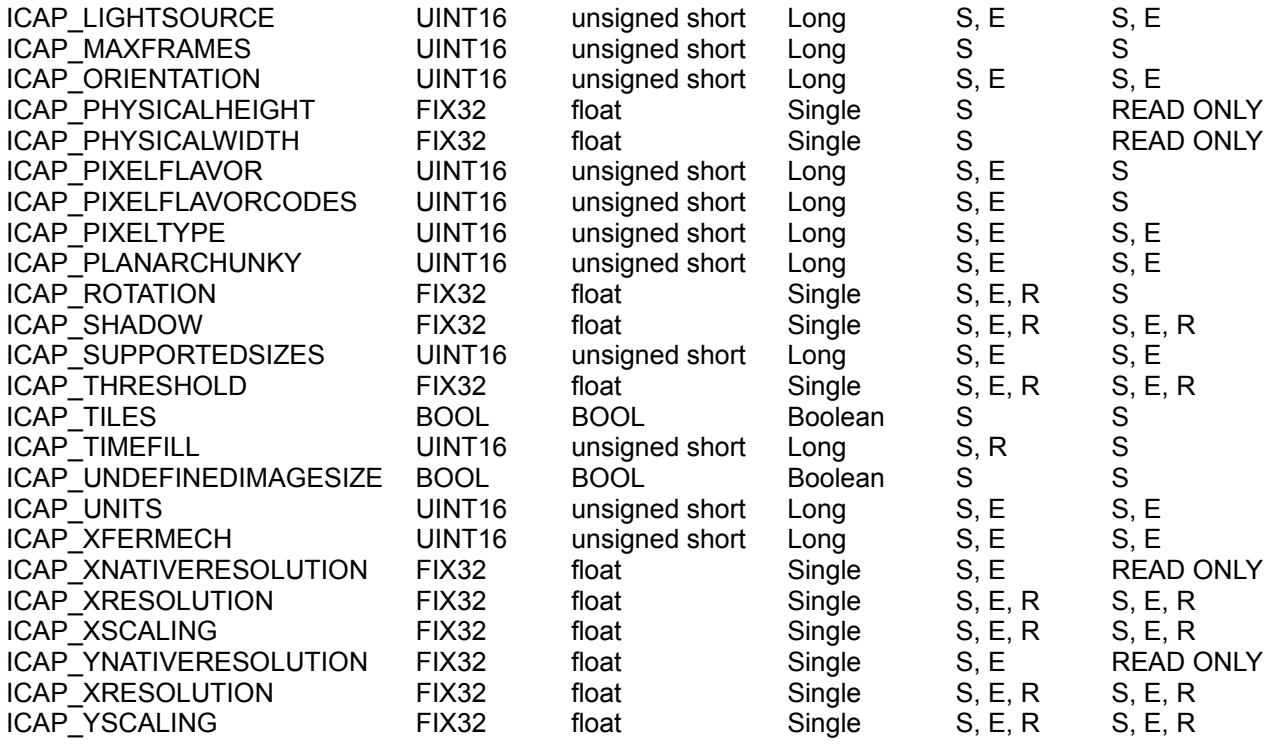

Select this option for Manual Mode. Click here for more details.

Select this option for Automatic Mode. Click here for more details.

If checked, enables the TransferReady Event. Click here for more details.

If checked, enables the TransferComplete Event. Click here for more details.

If checked, enables the TransferComplete Event. Click here for more details.

If checked, uses an automatic sheet feeder if available. Click here for more details

Specifies the number of images to acquire.

Enter -1 for unlimited, 1 for a single image, 2 or more for that many images. Click here for more details

Select this option to use Native Transfer Mode. Click here for more details

Select this to use File Transfer Mode. Click here for more details

Select this to use Memory Transfer Mode. Click here for more details

Check this to display the source device's own progress indicator. Click here for more details.

If checked, enables the SourceClosed Event. Click here for more details.

Check this to display the source device's own user interface. Click here for more details.